Using Fig-FORTH on the Atari SCO

i,

Stephen A. Cohen May 2, 1983

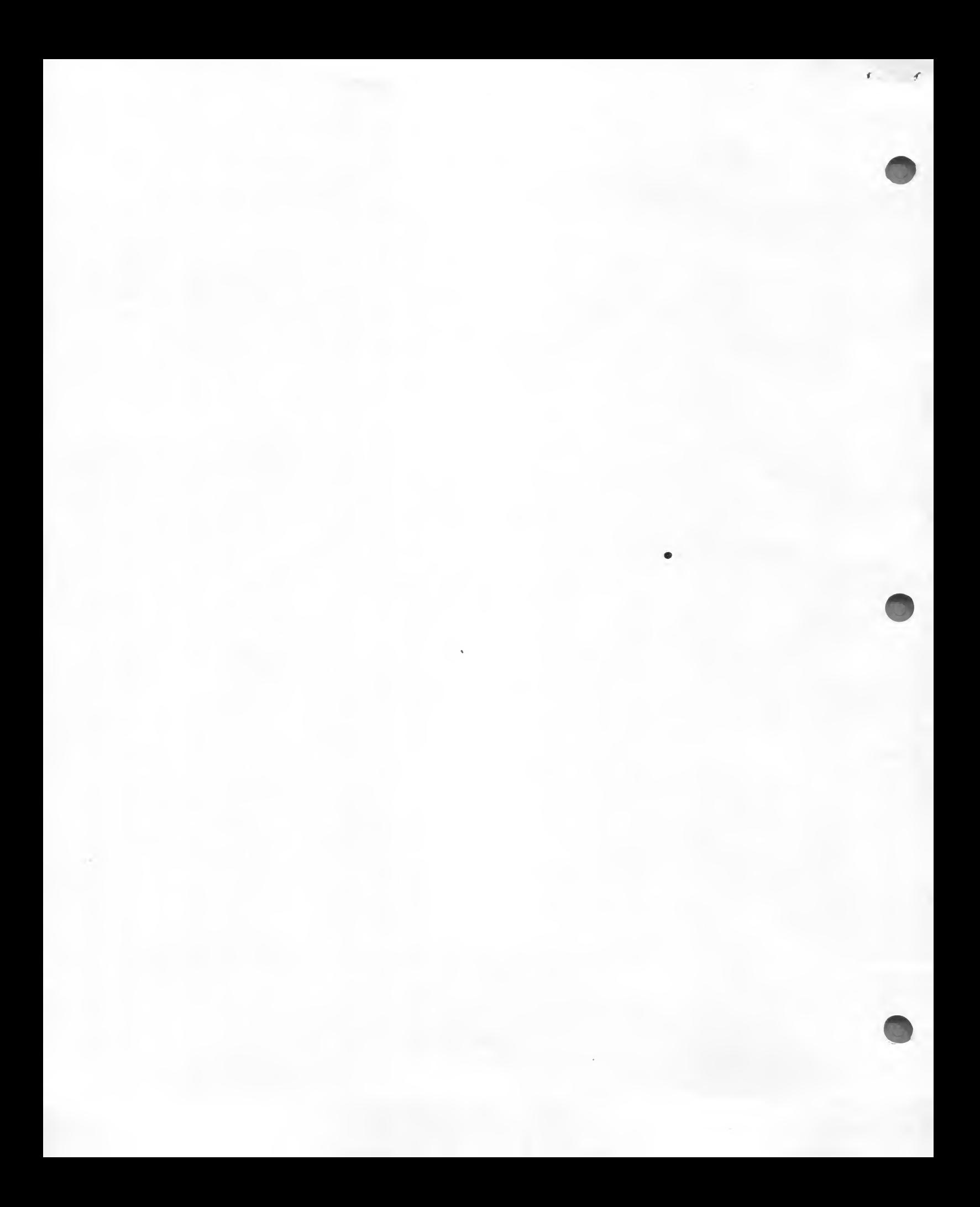

This manual teaches:

Ä.

How to use FORTH with enough proficiency to be able to write most basic programs- This manual will not make you an expert in FORTH, but following the directions in this manual will give you enough capability on your disk to do integer or Floating Point math, numeric input and output, and random disk accessing, which is enough to complete most programs. Your FORTH disk will also allow you to do graphics and sound on the Atari 800 by using the Atari BASIC graphics and sound  $\gamma$ commands, as explained on pages 13 and 14 of the APX manual which comes with the FORTH disk- This manual does not deal with sound and graphics; however, almost everything else  $\gamma$  about fig-FORTH except the assembler is explained in detail in this manual .

÷.

-7

General notes regarding this manual:

- 1. <CR> stands for Carriage Return. Where <CR> appears, press the key marked RETURN on the keyboard.
- 2. This manual took much time and effort to produce. Please treat it with care. It is the author's sincere hope that this manual will be helpfull to you and to others. It is not easy to make copies of such a lengthy manual as this, so please take care of it so that others may read it after you.
- 3. If you would like to become an expert in FORTH, which is an extremely powerful and fast language once it has been mastered fully, you will have to read some of the following books and spend some time on the computer experimenting with FORTH in addition to reading this manual

Starting FORTH by Leo Brodie

Systems Guide to fig-Egrth by C. H. Ting

The APX manual on Extended fig-FORTH by Patrick L. Mul <sup>1</sup> ar ky

It is of use to know something about assembly languages if you would like to become an expert in FORTH or any other language.

**CONTENTS** 

 $\sum_{i=1}^{n}$ 

 $\hat{\mathcal{L}}$ 

 $\ddot{\phantom{1}}$ 

 $\sum_{i=1}^{n}$ 

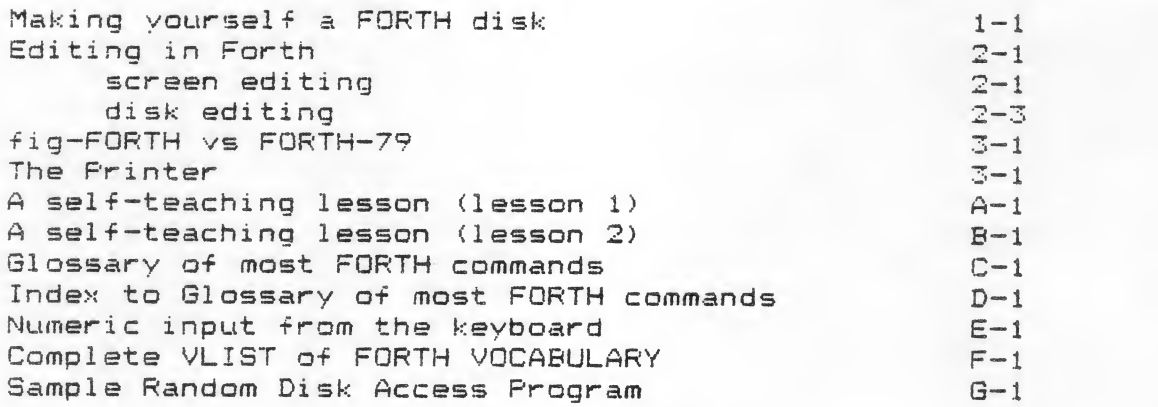

Though he has tried to avoid any errors in this manual, the author does not guarantee that he is perfect; errors may appear. This manual is believed to be accurate but its accuracy is not guaranteed. If any reader should find errors or have suggestions for improving the manual, the author would appreciate being contacted at school or (preferably) at home.

HOMEs

Stephen Cohen 6961 E. Walsh PI. Denver, CO 80224 (303) 377-6869

SCHOOL that Author attends; George Washington High School 655 S. Monaco Pkwy. Denver, CO S0224 (303) 399-7770 (computer lab phone)

### HOW TO MAKE YOURSELF A FORTH DISK

- TURNING THE COMPUTER ON:  $1 -$ 
	- A. Make sure there are NO DISKS in any disk drives. A disk can easily be erased by being in the drive when the drive is turned an.
	- B. Turn on the main power supply.<br>C. Turn on the disk drive. If t
	- If there are 2 drives on the computer then the one on top is drive <sup>1</sup> and that is the one you need. The POWER ON light will go on, and so will the BUSY light. The drive should make a little noise for a few seconds, then the BUSY light will go out. WHENEVER you turn on an ATARI you MUST wait for this light to go out before you put a disk in the drive.
	- D. Turn on the monitor and turn the volume up to some  $audihle Ievel.$
	- E. Make sure that there are no cartridges in the cartridge slots of the computer. Above the keyboard of the computer the words PULL OPEN appear. Open the computer. (By the way, opening the computer turns it off if it was already turned on.) There are 2 cartridge slots inside. If there are any cartridges in the slots then pull them out. Then shut the computer by pushing the swinging door back down until it clicks shut.
	- F. If the computer has a printer, turn on the interface and the printer. If the computer has another drive, you may turn this on, too.
	- G. Now you are ready to insert anyvdisk into the disk drive and turn on the computer, thus BOOTING the disk. The on/off switch far the computer is on the right side as you face the computer near the back on the side of the computer
- $2.$ Formatting your disk for Atari DOS:
	- A. Boat an Atari DOS Disk.
	- B. The DOS MENU should appear on the screen. Select choice <sup>I</sup> (FORMAT DISK).

I (FORMAT DISK).<br>The computer will ask ——> WHICH DRIVE TO FORMAT ? The computer will<br>Answ<mark>er ——> 1</mark>

Answer ——> 1<br>The computer will say ——> TYPE "Y" TO FORMAT DISK 1<br>BEFORE YOU TYPE ANYTHING remove the DOS disk from the drive and insert the disk that you want formatted.

WARNING: Formatting a disk erases the disk.

 $T\vee p$ e -->  $Y$ 

The formatting will be complete when the computer says: SELECT ITEM OR RETURN FOR MENU

- 3. SAVEing FORTH onto your disk:
	- A. Boot a fig-FORTH Master disk. The computer should greet you with  $\rightarrow$  fig-FORTH 1.1

 $\epsilon$ 

- B. Type the following (spacing is important) : 18 LOAD 36 LOAD 50 LOAD 56 LOAD 60 LOAD <CR>
- C. The computer should LOAD the above-numbered screens, which takes it a couple of minutes. During this the computer should print: R Isn't unique I Isn't unique N Isn ? t unique  $Ø = Isn't unique$ # Isn't unique
- D. When the computer is done LOADing screens 18,36,50,56 and 60 it will print ok. ok is the FORTH prompt and is FORTH' s way of telling you that it has done whatever you wanted and is waiting for you to type something.
- E. Type the following, and remember that the computer should print "ok" after everything you type:

#### EDITOR DEFINITIONS <CR>

 $s$  CLEAR DUP 15 > IF CLEAR ELSE  $s$  " NO " DROP THEN  $s$   $\langle$  CR $\rangle$ (note: the ." must be typed without a space between the period and the quote. A space should follow the quote, though.)

The computer will print  $\rightarrow$  CLEAR Isn't unique ok If anything else appears on the screen, you have done something wrong. In this case, go to the top of this page and start over with step 3.

If everything seems to be working correctly, types FORTH DEFINITIONS <CR>

- F. Do not turn the computer off, but remove the FORTH Master disk from the drive and insert your disk (which you have formatted for DOS.)
- G. Type —<sup>&</sup>gt; SAVE <CR> The computer should now save FORTH onto your disk. This takes about a minute, after which the computer prints ok.
- H. Remove your disk from the drive and insert the Master disk again. Types 14 LIST MARK 15 LIST MARK <CR> The computer should read and list screens 14 and 15 from the Master disk. These screens contain the error messages which you are now going to save onto your disk.
- I. Remove the Master disk and reinsert your disk. Types FLUSH <CR> Screens 14 and 15 (the error messages) will now be copied onto your disk. Check to see if this worked by typings 14 LIST 15 LIST <CR> The screens should list exactly as they did before. If they do not, then ask someone for help.

fMow you have a working FORTH disk. Whenever you want to use FORTH, all you will have to do is boot your disk.

#### EDITING

There are 2 main types of editing. They are: 1. Screen Editing 2. Disk Editing

1. The Atari screen editor (for editing a line while typing it.)

This editing is done by using the Control key with the up, down, forward, and back arrow keys, and by using the Control key with the INSERT, DELETE, and CLEAR keys.

Holding down the CTRL key and pressing one of the arrow keys (on which the arrow is in inverse print) will move the cursor anywhere on the screen, depending on which arrow you press. Going off the top of the screen will bring you to the bottom, and vice versa. Going off one of the sides will bring you back to the opposite side. Holding a key down will cause it to repeat.

To delete characters to the right of the cursor, press CTRL-DELETE. To erase characters to the left of the cursor, just press DELETE (or BACKSPACE) without holding down the CTRL key. BACKSPACE will replace a character to the left of the cursor with a blank; CTRL-DELETE will delete a character to the right of the cursor, thus shortening the line the cursor is on. To delete the entire line that the cursor is on, press SHIFT-DELETE.

To clear the screen, type CTRL-CLEAR or SHIFT-CLEAR. Whenever you are typing a line of text and you have messed it up so much that it would be easier to do it over instead of editing it, type CTRL-CLEAR or SHIFT-CLEAR. The screen will be cleared and you can start over.

To insert spaces to the right of the cursor, type CTRL-INSERT. Then whatever you type will be typed over these spaces. EXAMPLE:

Screen savs: EXAPLE. You move the cursor so that it is over the P. You type: CTRL-INSERT<br>Screen savs: EXA PLE Screen says: EXA PLE (cursor is over space) You type: M Screen now says: EXAMPLE

To insert an entire line of spaces on the line that the cursor is on, press SHIFT-INSERT. This moves the rest of the lines on the monitor screen down and creates a blank line where the cursor is.

When you press RETURN the entire line of text that the cursor is over is entered into the computer's input buffer. This means that even if you are in the middle of a line, the whole line will be accepted as input. The computer does not usually interpret anything you type until you press RETURN. Pressing RETURN does not clear to the end of the line.

WARNING: FORTH can interpret only 80 characters at a time. Having more than 80 characters on a line of input will cause the computer to do weird things.

When you are editing a line that has an error message on it, delete the error message before pressing RETURN. Otherwise, the computer will think that you typed in the error message. Example:

You type a line and accidentally miss one letter in the word OVER so that it says --> OVR<br>The computer types --> OVR ? at the end of the line

The computer types  $\rightarrow$  OVR ? that you have just typed.

Instead of retyping the whole line, you move the cursor up on the screen to the word 'OVR' and insert an 'E' in the proper place using the method described on the previous page. Then you move the cursor to the beginning of the error message that the computer printed and, using CTRL-DELETE you delete this message from the screen. Then you type RETURN. The computer will now accept the line as though you had correctly re-typed it.

There are a couple of special keys on the Atari that<br>you should know about:

The key that has an Atari symbol on it, just to the left of the right SHIFT key, changes from inverse to normal print when you press it. Pressing it again will change back to normal print.

The CAPS lowr key, just above the right SHIFT key, will shift to lower case if you press it and to upper case if you press it while holding down the SHIFT key.

Stay in upper case normal print when using FORTH, except in special cases where you might want to print something in lower case. All FORTH commands are in UPPER CASE and in normal, not inverse, print. Using inverse print can cause the computer to lock up.

2. The FORTH EDITOR (for editing programs or data on the disk)

The disk is divided into 90 screens. Screens 0-15 are used by FORTH and hold the language itself and the error messages. You can type programs, data, messages, or anything onto any of the other screens, numbers 16-89- In FORTH, when you want to load a program from the disk, you will type the number of the screen that the program is on, not the name of the program.

To list a screen type: (screen#) LIST Note: wherever spaces appear in this manual, it is necessary that you type them. For instance, here there must be a<br>space between the screen number and the word LIST. LISTing a screen makes that screen the current screen. To edit a screen you must first make that screen the current screen by LISTing it.

#### Example: Type 14 LIST

The computer will list screen number 14, which has on it some of the error messages used by FORTH.

You will notice that these messages are on separate lines, and that each line has a number (0-15). A screen consists of 16 lines, numbered  $\varnothing$ -15. Each line holds 64 characters, but trailing blanks are not typed out when the screen is listed.

Now if you type 16 LIST you will see that screen 16 lists as a bunch of little hearts. Actually, there is nothing on the disk on screen 16 (assuming that you have just formatted a new disk). A heart is the Atari character for 'nothing'

Suppose we want to type a program that will print <sup>I</sup> ADORE FORTH

Suppose we want this program to be on screen 16 of the disk. First, we must enter the editor. This is done by typing  $\rightarrow$  EDITOR

The computer will print  $\rightarrow$  ok

Now we must make 16 the current screen. Type  $\rightarrow$  16 LIST This makes 16 the current screen and lists screen 16.

Next we type  $\rightarrow$  16 CLEAR (Type the word 'CLEAR', not the CLEAR key.

This clears screen 16 of the hearts and fills screen 16 with b <sup>1</sup> anks.

(If you forget to type the screen number, or try to CLEAR <sup>a</sup> screen below number 16, the computer should print NO and the screen will not be cleared.)

To list the current screen we can now type  $\rightarrow$  L

L lists the current screen. Note: it is a good idea to clear the monitor by typing CTRL-CLEAR (the clear key, not the word CLEAR) before listing a screen on the monitor. Typing L or LIST to list a screen can cause problems when

there is text an the screen.

COMMENTING AND TITLING YOUR SCREEN

Now type —->  $\emptyset$  **P ( MY FIRST SCREEN** )<br>Typing a number (Ø-15 ) and then **P** lets you put a line of<br>text on the line whose number you typed. If you type **L** now you will see that<br>( MY FIRST SCREEN )

now appears on line Ø. You should always put the title of the screen on line  $\emptyset$  in a comment. In FORTH a comment is put inside parentheses, with at least one space after the first parentheses. The title of screen 16, then, is now MY FIRST SCREEN

 $Type \rightarrow 1 P$ : FEELINGS ." I ADORE FORTH" CR ; If you now list the screen you will see that the definition of the word FEELINGS is on line 1.<br>Type --> **FLUSH** This will save the work you have done onto the disk. Next type —<sup>&</sup>gt; <sup>16</sup> LOAD This loads the definition of FEELINGS from screen 16. If you now type —<sup>&</sup>gt; FEELINGS the computer will print  $\rightarrow$  I ADORE FORTH

Note: though the computer should print 'ok' whenever you use the P command, 'ok' should not appear on the line when you list the screen. If 'ok' appears on the line, get rid of it. Otherwise, LOADing the screen will cause characters to disappear from the monitor screen.

For now, if you have any trouble or make any errors and this program does not work, go back to where you first typed 16 LIST and redo everything from there down.

You have now been introduced to the editor and to a few of the editor commands. Following is a list of all the commands

COMMAND: EXPLANATION

- ( n,m stand for numbers. <sup>&</sup>lt; string <sup>&</sup>gt; stands for any character string. )
- EDITOR Enters the Editor vocabulary. You must type EDITOR in order to be able to use many of the commands listed below. Type EDITOR before you do any editing.
- n LIST Lists screen n and makes screen n the current screen.

Clears screen n, filling it with blanks. Also n CLEAR makes screen <sup>n</sup> the current screen. Type the word 'CLEAR', not the CLEAR key on the keyboard.

 $\mathcal{F}$ 

- Lists the current screen. Also lists, at the  $\mathbf{L}$ bottom, the line that the Character Pointer (CP) is on. The CP is symbolized by something that looks like a 'T'. The number of the line that the CP is on will be listed last.
- Types line <sup>n</sup> and puts the CP at the beginning of  $n<sub>T</sub>$ line n.
- Puts <string> on line n. Erases whatever was on  $n \in \{string\}$ line n. <string> may be up to 64 characters long. Any characters beyond that will be cut off. Notes Though the limit is 64, you should type a maximum of 63 characters so that the 64th will be a space. Notes Though, as was explained earlier, FORTH allows you to type up to 80 characters without giving an error, 64 is all that will fiton one line of disk space.
- Erases line n. (Fills the line with blanks.)  $n E$
- Deletes line n and moves up all the following  $n$  D lines, and creates a new blank line 15. The contents of line n will be saved in a buffer so that the line may be reinserted later by the <sup>I</sup> command.
- Inserts the buffer from the previous D command  $n<sub>1</sub>$ into a new line created immediately preceding line n and then moves all the following lines down one line. The last line (line 15) will be lost.
- $nS$ Spreads the current screen at line n, creating <sup>a</sup> new blank line immediately preceding line <sup>n</sup> and moving all the following lines down. The last line (line 15) will be lost.
- Finds <string> in the current screen, starting F <string> from where the CP is. The CP will be left at the end of the string.
- Backs up the CP to the beginning of the string  $\mathbf{B}$ just found using F.
- Moves the CP n characters forward (or backward if  $n$   $M$ n is negative)

<sup>X</sup> <string> Finds <string> and extracts it, thus shortening up the line. This is the main find-and-delete command. The search for <string> will start at the current position of the CP.

- C (string) Inserts <string> in the current line at the CP. Warning: You cannot insert blanks using this command, except when they are inside a string, in "57 \*".
- FLUSH Saves your work onto the disk. Actually, it only saves the changes you have made onto the disk, so that if you haven't yet edited the screen it will not be written to the disk.

### WARNING:

DO NOT Type SAVE (this reformats your disk) ALWAYS use FLUSH to save your work.

If you acci dental y use SAVE instead of FLUSH, it is suggested that you reformat your disk for FORTH starting with step 3 under MAKING YOURSELF A FORTH DISK in this manual. If you start from step 3, you will have lost the screen you just edited but you will not have lost the rest of the screens 18- 89 on your disk.

- EMPTY-BUFFERS Empties the disk buffers. This is what you type if you want FORTH to forget about everything you have just edited. The screen you were working on will be left as it was before you started editing.
- n m COPY copies screen n onto screen m. Destroys any old information on screen m.

MARK Marks the entire current screen as having been modified. FLUSH will then write the entire screen onto the disk. Use MARK to copy a screen onto another disk in this way:

> With a disk in the drive, type  $\rightarrow$  n LIST MARK Then replace the disk-with-another one in the line of the strike the strike one in the strike the strike one in the strike of the strike one in the strike of the strike one in the strike one in the strike one in the strike Screen n will now be copied onto the new disk.

n m INDEX Lists, on the monitor, the first line of all the This is why it is a good idea to put the title of each screen on line Ø of the screen: so that by INDEXing your disk you can quickly see what is on each screen. INDEX is used as a type of directory;, or catalog, of the disk. Note: using INDEX often writes any changes you have made onto your disk, so that if you want to

abort what you have done you should type EMPTY-BUFFERS before you type n m INDEX.

## A HELPFUL HINT FOR EASIER EDITING

line using the "P" command when it needs changing than to edit it using the F, X, C, and other commands. A way not to have to retype the entire line is to do the following: 1) List the screen 2) Move the cursor up to the line that needs changing, using the up arrow with the CTRL key as described in the screen editing section of this manual.<br>3) Insert the letter 3) Insert the letter "P" after the line number, which the computer printed when it listed the screen. Make sure to insert a space before and after the P. 4) By using the screen editor, make whatever changes you need to make to the line. 5) Press RETURN. 6) Hit the CLEAR key while holding down the CTRL key to clear the monitor 7) Type L to list the screen and see if you have correctly changed it. This is much faster and easier than editing the line any other way. In effect, you are retyping the entire line but taking advantage of the screen editor to save you work. EXAMPLE: If line 12 lists as 12 : JUNK 10 20 RT +;/; and you want to change it to 12 : JUNK 10 20 ROT + ; you first move the cursor to over the colon with the up and right arrow keys and the CTRL key as described in the section on the screen editor in this manual, then type CTRL-INSERT twice so that the screen says:  $12$  : JUNK  $1020$  RT +;/; The cursor will now be over the second space after the 12. Next you type **P** so that the screen says:<br>12 P : JUNK 10 20 RT +; /;  $1020$  RT +:/: Now move the cursor so it is over the "T" by typing the rightarrow with the CTRL key. Then press CTRL-INSERT:<br>12 P : JUNK 10 20 R T +;/;  $1020$  R T +;/; Now type 0 so the screen says:<br>12 P : JUNK 10 20 ROT +:/;  $10020$  ROT  $+$ ;/; Now move the cursor so it is over the first semicolon and type the space bar to replace the semicolon with a space: 12 P :JUNK 10 20 ROT + /; The cursor will be over the slash. Type CTRL-DELETE to get rid of the slash. The screen says: 12 P : JUNK 10 20 ROT + ;

The author of this manual has found it much easier to re-enter a

#### Press RETURN.

The computer should put "ok" at the end of the line. Now, before you type anything else, you must press CTRL-CLEAR to clear the monitor. Otherwise, you may have problems. Now, if you list the screen using  $L$  line 5 should list as:<br>5: JUNK 10 20 ROT +:  $1020$  ROT + ;

Thus, by pressing a few keys, you can edit any line! The only other commands you really need to use are: CLEAR, LIST, L. D. S. FLUSH, and INDEX, (as well as P)

Of course, you can use the rest of the commands if you want to, but, as <sup>I</sup> said, <sup>I</sup> have found it easier to combine the P command with the screen editing capabilities of the ATARI as this example showed

#### LEAVING THE EDITOR

You exit the editor whenever you type any of the followings (This may not be a complete list)

#### FORTH

Any colon definition

Sometimes you will accidentally exit the editor. You will know this has happened when you type an editor command (such as L) and the computer prints a question mark. Reenter the editor by typing EDITOR. Your work will not have been lost, so don't worry!

To purposefully exit the editor, type  $\rightarrow$  FORTH

LOADING PROGRAMS FROM THE DISK

Once you have FLUSHed your program onto the disk, you must type (screen#) LOAD before you can run the program.

n LOAD interprets (compiles) screen number n from the disk.

Typing a program on a screen does not allow you to run it until you type (screen\*) LOAD

LOAD interprets, or compiles, the screen so that you can run your program using any words you define on the screen.

You will usually want to type FLUSH after you edit a screen and before you load the screen so that the program will be saved on the disk.

WARNING: Make sure you know the difference between LOAD and LIST

Whenever you want to EDIT a screen, you must first LIST it. Whenever you want to run a screen, you must first LOAD it.

Editing a screen that you have just LOADed instead of LISTed can cause your disk to be ruined.

DIFFERENCES BETWEEN fig-FORTH AND FORTH-79 (in Starting FORTH)

( This is for those who have read Starting FORTH which is about FORTH-79 and is a little different from fig-FORTH. )

( To those who have not read Starting FORTH: it is a good book! )

In fig-FORTH, to define a variable, type n VARIABLE <name> <sup>n</sup> will be the starting value of the variable. (In the book, you just type VARIABLE <name>)

In fig-FORTH, each disk block is 128 bytes and each screen is made up of 8 blocks. Each block is 2 lines of the screen. This is important to know when reading from or writing to the from a program. (In the book, a screen is the same as a block and both are 1024 bytes)

The word CREATE is not used in fig-FORTH as it is in FORTH—79. You should not normally use this word in fig-FORTH.

# • ®

THE PRINTER

To print on the printer, type  $\rightarrow$  PON Everything that is printed on the screen will now print also on the printer (assuming that the printer is turned on!) until you type POFF.

Note: 'ok', the FORTH prompt, will not print on the printer.

To quit printing on the printer, type  $\rightarrow$  POFF

To list <sup>a</sup> screen number <sup>n</sup> on the printer type —<sup>&</sup>gt; PON <sup>n</sup> LIST POFF

PFLAG is the printer flag. It is a system variable that is set to 1 by PON and to 0 by POFF. If you type  $\rightarrow$  1 PFLAG ! this is the same as PON. Typing PFLAG 2 will put the value of PFLAG on top of the stack.

so that you can see whether the printer is on or not.

To use the printer, both it and the interface must be turned on.

To advance the paper in the printer, first turn the switch on the left of the printer to LOCAL. Then push the second switch from the left to FORWARD and hold it there until the paper has<br>advanced far enough. When you are done, switch back to ON LINE When you are done, switch back to ON LINE from LOCAL. The printer will not accept input from the computer when the switch is on LOCAL.

You can also "rewind" paper back through the printer by following the above procedure but holding the switch on REVERSE instead of FORWARD

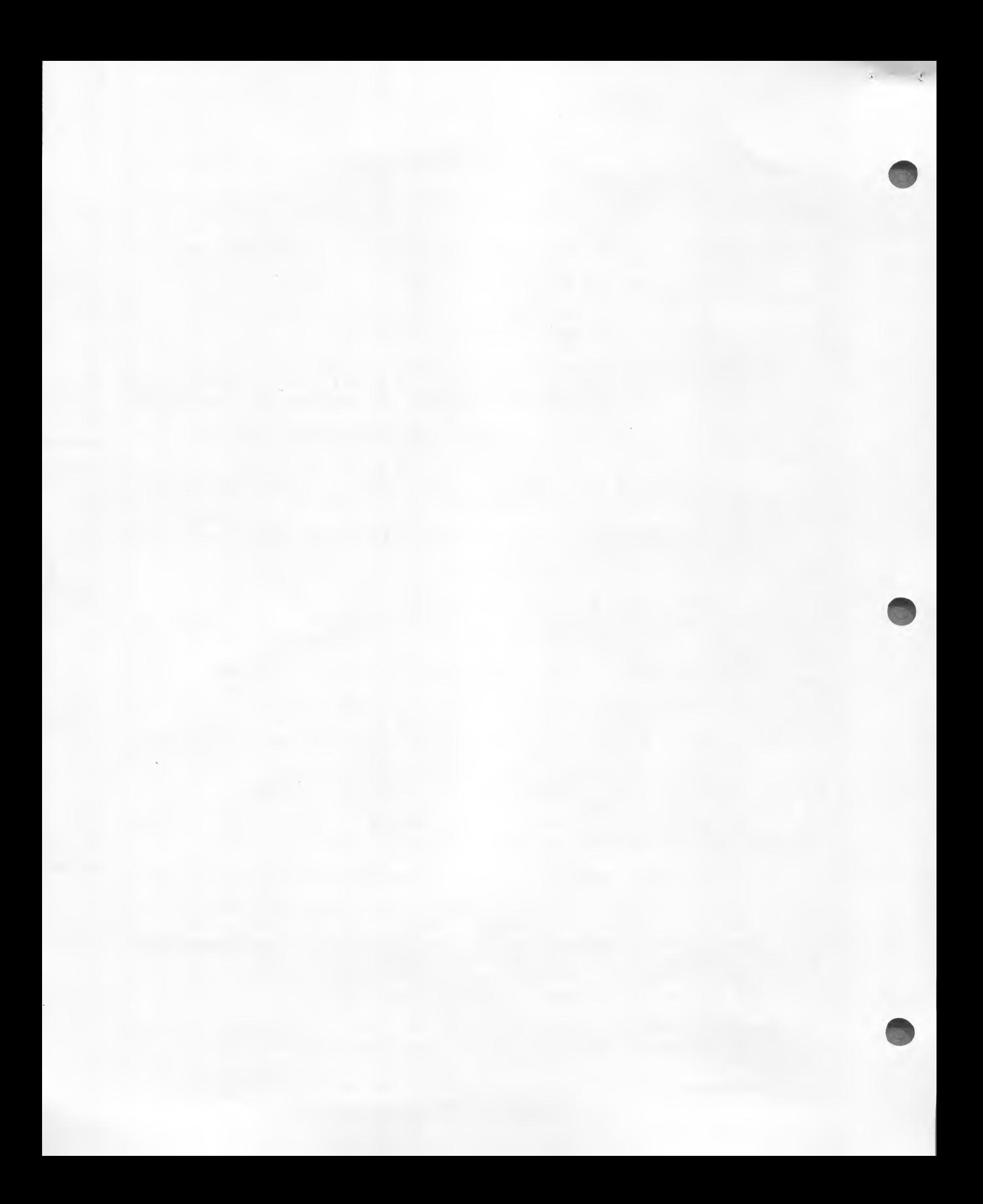

A SELF-TEACHING PROGRAM TO START YOU IN FORTH

Boot your FORTH disk.

Note: if you are doing this as an assignment for a class type PON to connect the printer to the computer so that you will have a printed record of everything that you do. (Make sure that you are using a computer that has a printer attached and that has paper in the printer.) For information on the use of the printer read the section on the printer in this manual.

## Type  $\rightarrow$  10 4 +. (including the period).

The computer should print  $\rightarrow$  14 ok

FORTH can be used in immediate mode; a set of commands need not be saved onto a disk to be executed. What you have just done is calculated 10+4 in immediate mode. Words in the input stream (the stream of characters that you type or, later, that you will load from the disk) are interpreted in a left-to-right order, so that the number 10 was interpreted and put on top of the stack, followed by the number 4, then the word \* (which adds the top of the stack to the second item on the stack) was executed, then the word . (which prints the number on top of the stack and removes the top number from the stack) was executed. The stack was left empty. If there had been anything on top of the stack before you typed "10 4 + ." it would be still on top of the stack.

# $T$ ype  $\rightarrow$  : FOUR-MORE  $4 + .$ ; Now type —<sup>&</sup>gt; <sup>8</sup> FOUR—MORE

The computer should print the number 12, followed by ok which is the FORTH prompt.

You have just typed a simple program: it adds 4 to the number on top of the stack and prints the sum. In FORTH, you define words (commands) that "chunk" a whole series of commands together so that the series of commands can be carried out merely by typing the word you have defined. In this case, you defined a sequence that will add 4 to the top of the stack as FOUR-MORE

The hyphen in FOUR-MORE is important; a word must not have spaces in it because looking for spaces is how the FORTH interpreter separates one word (command) from another. Note that you must always have at least one space between commands for this reason.

Type  $-\rightarrow$  :  $22+4$  2  $\overline{x}$  FOUR-MORE ; (make  $22+4$  one word) Now type --> 10 \$2+4 The computer will print  $\rightarrow$  24 (followed by ok) This demonstrates 2 points:

1) Any character (except a space) can be used in the name of a word. The "\*" and the "2" in "\*2+4" are only<br>characters in the word "\*2+4". They have no other characters in the word "\*2+4". significance. However, the "2" and the "\*" in the definition itself are significant, they stand for "put a 2 on top of the stack" and "multiply the top two numbers on the stack". The first word following the colon  $(*)$ can have any arbitrary characters in it, though, as you

are defining this word.  $( "2+4" )$  in the example above) 2) Previous definitions can be used in the definition of new words. You are using FOUR-MORE (which you defined above) as part of the definition of  $x^2+4$ .

An explanation of what just happened to the stack follows.

The stack started empty. Then the number 10 was put on top of the stack, so the stack looked like this:

<sup>I</sup> 10 ! i i I s

Then the word "\*2+4" was executed. Remember that you defined "\*2+4" as " <sup>s</sup> \*2+4 2 \* FOUR-MORE ; " First a 2 was put on the stack <sup>s</sup>

! 2 ! ! 10 !  $\pm$  $\mathbf{r}$ 

Then the ward "\*" was executed, so the stack looked like thiss

! 20 !  $\mathbf{F}$  $\rightarrow$ 

Then the word "FOUR-MORE" was executed. Remember that you defined "FOUR—MORE" as ": FOUR-MORE 4 + . ; ". First, a 4 was put on the stack:

! 4 !  $: 20 :$  $\frac{1}{2}$  $\sim$  1

Then the word "+" was executed:

! 24 !  $\mathbf{r}$  $\cdot$ 

Then the word "." was executed. This printed the number on top of the stack (24) and left the stack empty:

 $1 - 1 - 1$ 

Now that you fully understand the workings of the stack (you do, don't you?) we shall continue...

Type —-> : FOUR—MORE 13 + . ;<br>Of course this is an unusual definition for a word called FOUR-MORE, but it is to demonstrate a point. The computer will respond —<sup>&</sup>gt; FOUR-MORE Isn't unique This is because you have now defined FOUR-MORE more than once.<br>Type --> **9 FOUR-MORE** The computer will print 22, The latest definition of a word is

## always used.

## $Type$  --> 5  $*2+4$

The computer prints 14 instead of 23. (remember that you defined  $2+4$  to double a number and then execute FOUR-MORE.) The reason<br>that  $4$  was added instead of 13 is that the current definition of  $FOUR-MORE$  at the time that you defined  $*2+4$  was the definition that added 4. Note that by later changing the definition of FOUR-MORE you did not also change \*2+4, even though it uses FOUR-MORE as part of its definition. A definition of a word is not changed by changing the definitions of the words that it uses after the word has been defined.

You should be able to see that if a word has a complicated, long definition that relies on previous definitions, it will be very hard to change the program; you will most likely have to redefine the words that are called upon and then retype the definition of the final word. Disk editing makes this easier...

#### $Type \longrightarrow 17$  LIST

Screen 17 should list as a bunch of hearts. This means the screen is totally blank; it has not been used before. Note: if you are doing this with the printer, you will note that the hearts are printed on the monitor only, not also on the printer. If screen 17 has something on it, then use a different screen by typing --> (screen#) LIST Then subsitute (screen#) for 17 from here on in this self-teacher. Note: valid screen numbers are 16-89.

#### $Type  $\rightarrow$  **EDITOR**$

This gets you into the EDITOR vocablulary, which means that you will be able to edit the disk. Whenever you want to start a session of editing the disk you must first type EDITOR. Type —<sup>&</sup>gt; <sup>17</sup> CLEAR (Not the CLEAR key, which will clear the monitor screen, but the word "CLEAR" This clears the hearts from screen 17 and fills screen 17 with bl anks. Type  $\rightarrow$  L This will list the screen again. You can use L instead of LIST only when you are in the EDITOR vocabulary and you have already referenced the screen number using LIST or CLEAR. The screen should now be blank.<br>Type  $\rightarrow$  5 **P** : **FOUR-MORE** 4 + . ; This Puts the line of text following the space after the P on line 5 of the screen. List the screen using L You will notice that the definition of FOUR-MORE appears on line 3 When you list the screen you will see the definition of \*2+4 on <sup>1</sup> <sup>i</sup> ne 8.  $Type$  --> FLUSH

This saves the work you have done onto the disk.

 $Tvpe$  --> 17 LOAD

typed everything on the screen into the computer. If you have been following along from the beginning of this section, the computer will print —<sup>&</sup>gt; FOUR-MORE Isn't unique :\*2+4 Isn't unique because those two words are not being defined for the first time. Type  $\leftarrow$  20 \*2+4 The computer will print 44. Now, how do we quickly change the definition of FOUR—MORE and \*2+4 at the same time, to multiply by 2 and then add 13 instead of 4? Type —<sup>&</sup>gt; EDITOR (You must type "EDITOR" to reenter the editor, because by loading the new definitions of FOUR-MORE and \*2+4 you left the editor. See the EDITING manual under LEAVING THE EDITOR if you would like a further explanation of why you have to type "EDITOR".)  $Tvpe$  --> 17 LIST We want to change the definition of FOUR-MORE, which is on line 5. One way to do this is to completely retype line 5. Type  $\rightarrow$  5 P : FOUR-MORE 13 + . ;<br>Now list the screen by typing L Line 5 should contain the new definition of FOUR-MORE. FLUSH and then LOAD screen 17 again. Remember that whenever you want to LOAD a screen, you must always type the number of the screen first: for instance here you type 17 LOAD If you just type "LOAD" without a number, the computer may lock up.  $T$  $y$ pe --> 5  $*2+4$ The computer prints 23 because we have now not only redefined FOUR-MORE, we have also redefined \*2+4 to use the new definition of FOUR-MORE. (Remember that a screen that is LOADed from the disk is treated by FORTH exactly as though it had been typed in by hand.) You can see that the EDITOR makes it easy to change a program (a program is a set of definitions of words) by allowing you to redefine only one word and yet, at the same time, redefine all the words that call on that word. Now let us see how we can better use the editor. Get into the EDITOR and list screen 17. If you do not remember how to do this, type --> EDITOR and then type  $17$  LIST. Let's give screen 17 a title.<br>Type --> Ø **P ( MY FAVORITE SCREEN -- \*2+4 DEFINITION** ) Anything that appears within parentheses is a comment in FORTH; FORTH will ignore it. It is there only for the benefit of people (including yourself!) who will want to know what a screen does. Note that in a comment, there must be a space after the opening parentheses and that the comment continues until a closing parentheses is encountered by FORTH. Now list screen 17. The comment should appear on line  $\emptyset$ . What if we want to change a line? There must be an easier way

than retyping it, as we did before. Read the section on the EDITOR in this manual and then change Read the section on the EDITOR in this manual and the<br>line 0 to say ( MY SCREEN —— \*2+4 WORD DEFINITION )

If you have too many problems, you can abort by typing: EMPTY—BUFFERS

This makes the computer forget any editing you have done since you last FLUSHed your work onto the disk. You can then get back into the EDITOR, type 17 LIST, and start all over.

When you have successfully changed line Ø without having to retype the entire line by hand, you will have learned a valuable lessons how to use the EDITOR.

Now change line 5 so that the word FOUR-MORE again adds 4 instead of 13 to the top of the stack and prints the result. List screen 17 now to see that you changed it correctly.

Make sure to save your work onto the disk by typing FLUSH.

Now, why did you really want a title for the screen on line Ø in the first place?

Type  $\rightarrow$  14 20 INDEX

Line Ø of screens 14 through 2Ø will be printed. Titles for your screens should always appear on line Ø so that you can easily see what is on your disk by typing INDEX.

If you now LOAD screen 17, the title will not hamper the computer because it is a comment (it appears in parentheses).

You can now test your program out by typing  $\rightarrow$  3 \*2+4 The computer should print 10, which is the correct answer.

If you have been doing all this on the printer, now type  $\rightarrow$  POFF This stops everything from going to the printer as well as the screen.

Notes if the printer was already not in use, then typing POFF does nothing.

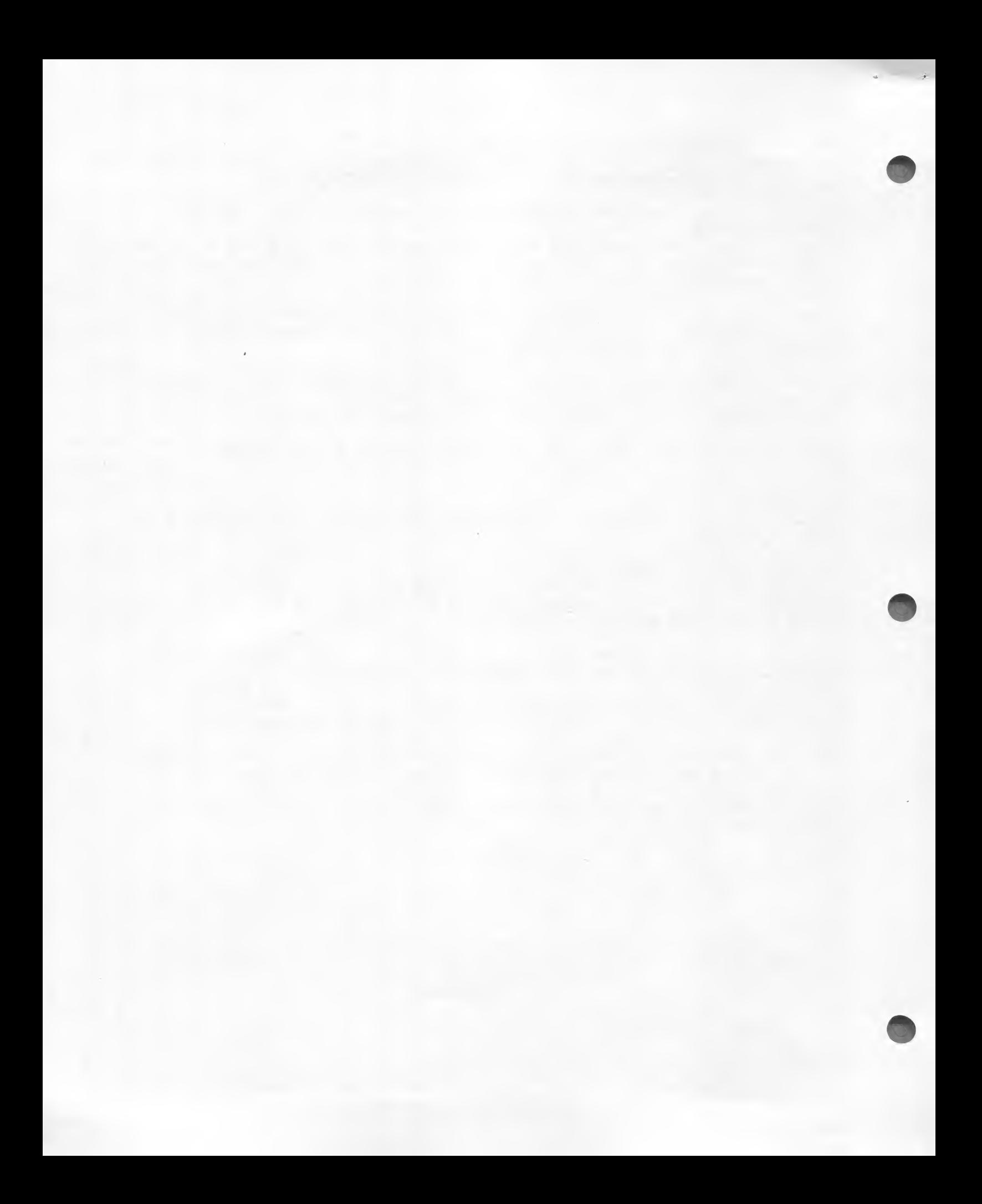

## A SELF-TEACHING LESSON ON REAL NUMBERS IN FORTH AND SOME BASIC LOOPS

Boat your FORTH disk.

If you are doing this lesson for credit for a class, type PON (you should be working on a computer that has a printer connected) so that you will have a printed record of the fact that you have done this record. (See section 3 in this manual about the printer if you do not understand why you should type PON.)

Type <sup>5</sup> 4/. The computer prints <sup>1</sup> as the answer because FORTH deals in integers unless specifically instructed otherwise. Type 5 FLOAT 4 FLOAT F/ F. The computer prints 1.25 The word FLOAT will make the number on top of the stack into a real number. A real number (floating point number) uses 6 bytes. or 3 stack positions. When you typed 5 that put the integer 5 an top of the stack as a single-length integer. This used one position on the stack, or 2 bytes. When you typed FLOAT the integer 5 was dropped from the top of the stack and FORTH put a six-byte representation of the real number 5.0 on top of the stack. The stack looked like this:

! high part of 5.0 • ! medium part of 5.0  $!$  low part of  $5.0$ 

 $\blacksquare$  is a set of the set of the set of the set of the set of the set of the set of the set of the set of the set of the set of the set of the set of the set of the set of the set of the set of the set of the set of the

When you typed 4 FLOAT the number 4.0 was similarly put on top of the stack in 3 stack positions. Now the stack looked like thiss

> iii i i

i i

!

 $\ddot{\phantom{0}}$ 

i I

! high part of 4.0 I medium part of 4.0 <sup>I</sup> low part of 4.0 ! high part of 5-0 ! medium part of 5.0 ! low part of 5-0

The word F/ treats the top 6 positions of the stack as 2 real numbers and calculates the second real number on the stack divided by the top real number on the stack, removing the 2 real numbers from the stack and putting the quotient (a real number) The stack now looked like this:

```
\ high part of 1.25
! medium part of 1-25
! low part of 1.25
                        i
                        i
```
The word F. prints the floating point number on top of the stack and drops it from the stack. The stack was left empty.

Notes F. will print the number in Atari BASIC format. If the number is very large or very small, it will be printed in E notation. This is scientific notation. For instance, if you calculate 90000 times 90000, the result will be printed as 3. 1E+9 which means 3. <sup>1</sup> <sup>X</sup> 109.

One word that switches from integer to real representation on the stack is FLOAT, as we have seen. FLOAT is not the only way to get a real number onto the stack, though.

Type  $FP$  3  $FP$  1.5  $F*$   $F_*$ 

The computer prints 4.5

FP is a word that converts the character string immediately following (and delimited by a blank) to a real number and puts that number on top of the stack.

Type FLOATING 1.5 FP 2.1 F+ F.

The computer prints 3.6

FLOATING and FP are synonymous; they do exactly the same thing.

Be sure that you know the difference between FLOAT and FP or FLOATING:

- FLOAT makes the number on top of the stack real: there must already be an integer on top of the stack when you execute FLOAT.
- FP and FLOATING interpret the following character string and convert it to a real number and put this number on the stack

Now that you know how to put a real number on the stack, how do you convert it back to an integer?

# Type 5 FLOAT 2 FLOAT F/

Since you did not ask the computer to print the result, the real number 2.5 is now on top of the stack in the top 3 positions of the stack.

Type FIX •

The computer first converts the top three positions on the stack (which are one real number) into one integer (after rounding) and then prints the result, 3. (2.5 rounds up to 3.)

Get into the EDITOR and title a blank screen (LESSON 2 ) On lines 1-4 put the fallowing programs

## FP Ø FVARIABLE NUM

: REAL-DIV. FLOAT NUM F! FLOAT NUM F2 F/ F.;<br>: PROMPT-ME . " TYPE 2 INTEGERS WITH A SPACE A . " TYPE 2 INTEGERS WITH A SPACE AFTER EACH" CR ." THEN TYPE REAL-DIV." CR;

List the screen to make sure it is right, then save it on your disk (using FLUSH as always) and LOAD the screen.

Type PROMPT—ME The computer should print:

TYPE 2 INTEGERS WITH A SPACE AFTER EACH THEN TYPE REAL-DIV. ok

Type 6 4 REAL-DIV. The computer should print 1.5

This program demonstrates a few points:

- 1) To declare a real variable, put a real number on the stack, then type FVARIABLE <name> The variable will be assigned a starting value of the real number on the stack
- 2) After FLOATing the top of the stack we must temporarily get it out of the way by storing it in a variable (there are<br>other ways to get a real number out of the way, but that is other ways to get a real number out of the way, one of the easiest) before we can FLOAT the second- Then we fetch the first real number from the variable and put it back on top of the second one on the stack
- 3) To print text we use the word followed by the text we wish to print. A quote mark marks the end of the text that is to be printed. There must be a space after the ." and the first space following ." will not be printed. The fact<br>that the last character printed is a period is only a coincidence; ." is not a command at the end of the sentence; it is merely the end of the text and the quote that marks the end of the text.
- 4) CR is a command to print a carriage return and go to the next line.
- 5) If a definition is too long to fit on one line on the definition can be quite long, using up many lines on the screen. No one line can have more than 64 characters, however, as explained in the section on the EDITOR.

VALID COMMANDS USING REAL NUMBERS

You might have gotten the impression that any command can be made to work for real numbers by putting an F in front of it as in F+, F., F\*, and FVARIABLE. This is not the case; there are only a<br>few specific commands for real numbers. They are all described in the glossary of FORTH commands, appendix C in this manual.

This is a list of Floating Point commands in fig-FORTH: (This list may not be complete)

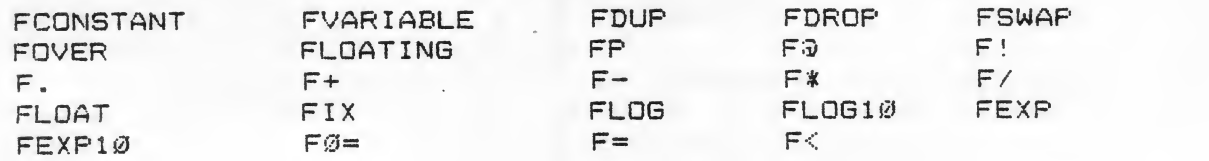

There are no commands that will add, subtract, multiply or divide an integer and a real number. You must first change the integer to a real number and perform a floating-point operation <F+, F~, F\*, F/, etc) to get a real result or change the real number to an integer and perform an integer operation to get an integer result. Integers and real numbers are not interchangeable; you must always be aware that a real number is not represented on the stack in the same way as an integer and that it uses 3 stack posi t <sup>i</sup> ons.

Some operations with real numbers leave a flag on the stack, though, and a flag is only one stack position. For instance,  $F =$ will leave a 1 (true) or a Ø (false) flag on the stack. You cannot SWAP or FSWAP this flag and any real number on the stack because the flag is one stack position and the real number is 3 stack positions. (For an explanation of F= or any other command, see the glossary of FORTH commands.)

### DOING A LOOP

On the same screen, now put the following definition starting on <sup>1</sup> ine 7s

## : TEN-TENS 11 1 DO 10 . CR LOOP ;

FLUSH the screen and LOAD it. (Ignore any Not unique messages that appear on the monitor.) Type TEN—TENS

The computer will print 10 ten times.

The command DO takes the top two numbers off of the stack (a <sup>1</sup> and an 11 in this example) and stores them as the index and limit to a loop (1 is the index? 11 is the limit.) Execution continues until the word LOOP is encountered. LOOP increments the index by one and then compares the index to the limit. If the index is less than the limit, everything from the first word after DO is repeated. If the index is equal to or greater than the limit, the loop is not repeated

Note that the index is incremented by the word LOOP, not by DO, and that the index is not compared to the limit by DO but by<br>LOOP. Because of these facts. a loop will always be executed at Because of these facts, a loop will always be executed at least once (even if the limit is less than the starting index) and that the index will go from the lower bound (the starting  $index)$  to one less than the upper bound. That is why  $1\emptyset$  was printed ten times and not eleven; the index went from <sup>1</sup> to 10, not from <sup>1</sup> to 11.

How do we find out what the index to the loop is? On line 8 of your screen put <sup>s</sup> DIGITS <sup>10</sup> <sup>0</sup> DO <sup>I</sup> .CR LOOP ; FLUSH and LOAD the screen. Execute the word DIGITS by typing DIGITS The computer should print the digits Ø through 9. The word <sup>I</sup> puts the index of the loop on the stack. Note again that the loop went from  $\emptyset$  to  $9$ , not from  $\emptyset$  to  $1\emptyset$ . The loop repeats while the index is less than the limit (has not yet reached the limit).

What if we want to execute a loop that increments by some value other than 1? We use +LOOP instead of LOOP in the following way:

On line 9 of your screen put : ODDS 11 <sup>1</sup> DO <sup>I</sup> . CR 2 +LOOP ;

When you execute the word ODDS (after FLUSHing and LOADing the screen) the odd digits will be printed.

DO ... +LOOP acts like DO ... LOOP except that the index is incremented by whatever number is on top of the stack when +LOOP is executed instead of always being incremented by  $1$ .

On line 10 put

: BACKWARDS  $10\ 20\ 10\ 1$ . CR -1 +LOOP ;<br>When you execute the word BACKWARDS the numbers 20 downto 11 should be printed. Remember that the loop is not executed when the limit has been reached. This means that when the increment is negative, the loop repeats while the index is greater than the limit.

How about nested loops?

On line 11 of your screen put <sup>s</sup> NESTED 6 <sup>1</sup> DO <sup>I</sup> <sup>1</sup> DO <sup>I</sup> .LOOP CR LOOP ;

Note that <sup>I</sup> always puts the index of the innermost loop that it is in on the stack and predict what NESTED should do.

Test your prediction? Were you right? This is what should have been printed by the computer:

1 1 <sup>1</sup> 2 1 7 T  $1234$ 

Can you see why? The index for the outer loop acted as the limit for the inner loop! CR was not executed until the inner loop was done executing each time, so the inner loop printed its indices all on the same line.

When the limit was <sup>1</sup> and the starting index for the inner loop was 1, the inner loop executed itself once because a loop will always execute at least once no matter what the limit.

For each of the succesive times through the outer loop, the inner loop executed one time less than the index for the outer loop because a loop will repeat only while its index has not vet reached the limit.

TWO THINGS TO REMEMBER ABOUT LOOPS:

I is the only word that will allow you to see the index for a loop. It always puts the index of the innermost loop it is in on the top of the stack.

A loop must be contained entirely in a definition. You cannot define a word such as <sup>s</sup> WRONG 10 0 DO ; The words DO and LOOP (or +LOOP) must be in the same definition. Each DO must have exactly one LOOP or +LOOP associated with it in

a definition.

In addition to DO ... LOOP and DO ... +LOOP there are the fallowing control structures which you can read about in the GLOSSARY OF FORTH COMMANDS in this manuals

BEGIN . . . UNTIL BEGIN ... WHILE . .. REPEAT IF ... THEN IF ... ELSE ... THEN

If you have been printing on the printer, type POFF to stop printing to the printer. Take the paper out of the printer and show it to your teacher to show that you have completed this lesson. If you have not been printing on the printer, typing POFF will not do anything.

You may now take your disk out of the drive and then turn the computer off.

## GLOSSARY OF FORTH COMMANDS

A Quick note on the data stack (just 'stack' for short): Arithmetic, comparisons, and most other operations in FORTH are done on the stack. The stack holds numbers in a First-In-Last-Qut way. This means that if you put a <sup>1</sup> on the stack, then a 2, and then get the top item from the stack, you will get the 2 and the <sup>1</sup> will be left as the top item on the stack.

There are 2 ways to represent the stack:

SI SI SI SI

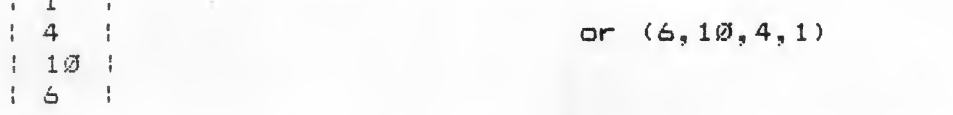

both represent a situation in which <sup>1</sup> is the top item on the stack, 4 is the second item, 10 is the third, and 6 is the fourth. Taking the top item off the stack would make 4 the new top item. 10 the new second item, etc.

Abbreviations used in this glossary:

- n, nl, n2, etc. stand for integers. An integer uses 2 bytes, or <sup>1</sup> position on the stack.
	- An integer must be between -32768 and 32767. In some unusual cases, an integer is unsigned (must be positive) and must be between Ø and 65535, but for most purposes use the -32768 to 32767 boundaries.
- $c$ ,  $c$ 1,  $c$ 2, etc. stand for an integer between  $\emptyset$  and 255, inclusive. An integer such as this can be stored in one byte of memory (but uses a full position when put onto the stack.) Integers between  $\emptyset$  and 255 can be treated as string characters because each character has an ASCII value between  $\emptyset$  and  $255.$  Example: 65 is a capital A.
- d, dl, d2, etc. stand for double-length integers, or for a combination of 2 integers. A double-length integer uses 4 bytes, or 2 positions on the stack. Double length integers must be in the range of approximately plus or minus 2 billion. (2 to the 31st power)
- fp, fpl, fp2, etc. stand for floating-point (real) numbers. These use 6 bytes, or 3 positions on the stack.
- $\langle$ string $\rangle$  stands for any character string as read in from the input stream at the time the command is executed.
- addr, addrl, etc. stand for addresses in memory. An address is <sup>a</sup> single-length number, so addr is the same as n. The abbreviation addr is used to show that the number will refer to a memory location in the computer. Each byte of memory in the computer has its own address.

 $f. f1. etc.$  stand for boolean flags. A flag is a singlelength number. Ø is false; anything other than Ø is true. Usually, <sup>1</sup> is used for true, though any other n on -zero value would also work.

Whenever it is said that a string has a byte count in the first byte, that means that the first byte of the string holds a number between <sup>1</sup> and 255 that is the length of the The actual string starts in the next byte of memory. Example: if the string "COMP" is at address 5427 with a byte count, that means memory location 5247 holds the number 4 (the length), location 5248 has the ASCII value of  $C$ , 5249, 5250, and 5251 hold the values for  $D$ , M, and  $P$ respectively. If the string is not said to have a byte count in the first byte, then the string actually starts at the given address.

In the STACK EFFECTS column, whatever the command expects on top of the stack will be on the left, and what will be left on the stack will be on the right. For instance, the stack effects of MOD are:  $(n1, n2 - n3)$ . This means the word MOD needs two arguments on the stack (n2 is on top of the stack; n1 is the second item from the top) and will replace the two arguments with one number. The explanations of what the arguments should be and what the result is will appear in the EXPLANATION column of each command.

#### 

COMMAND STACK EFFECTS EXPLANATION

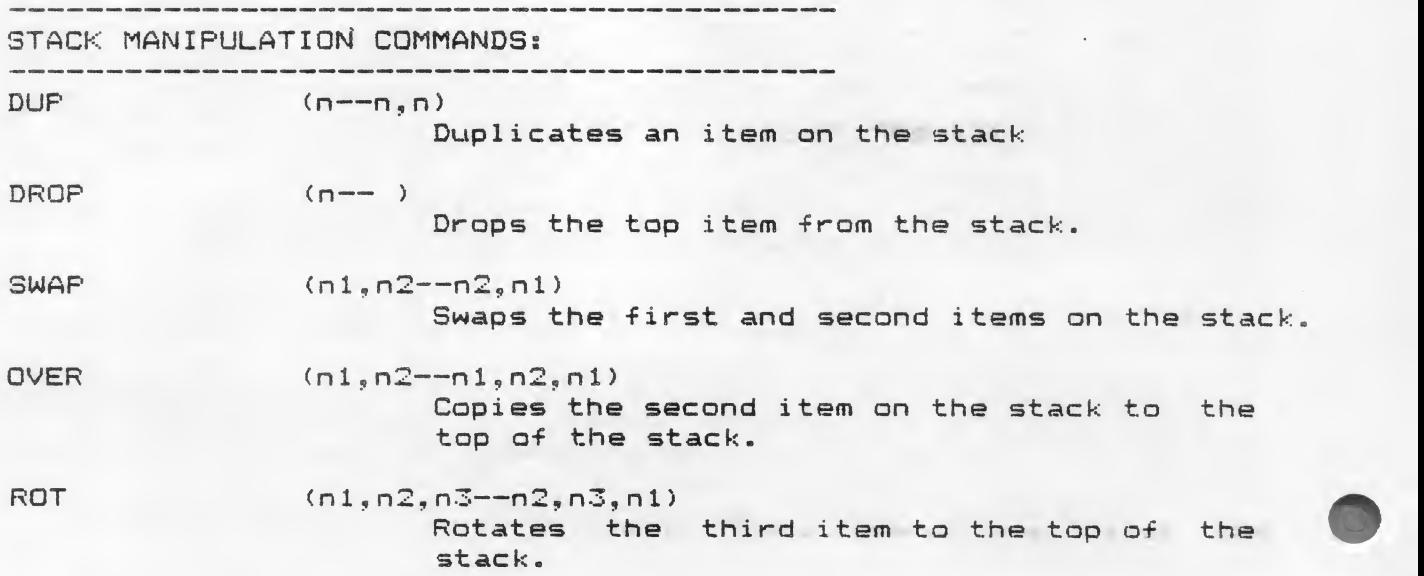

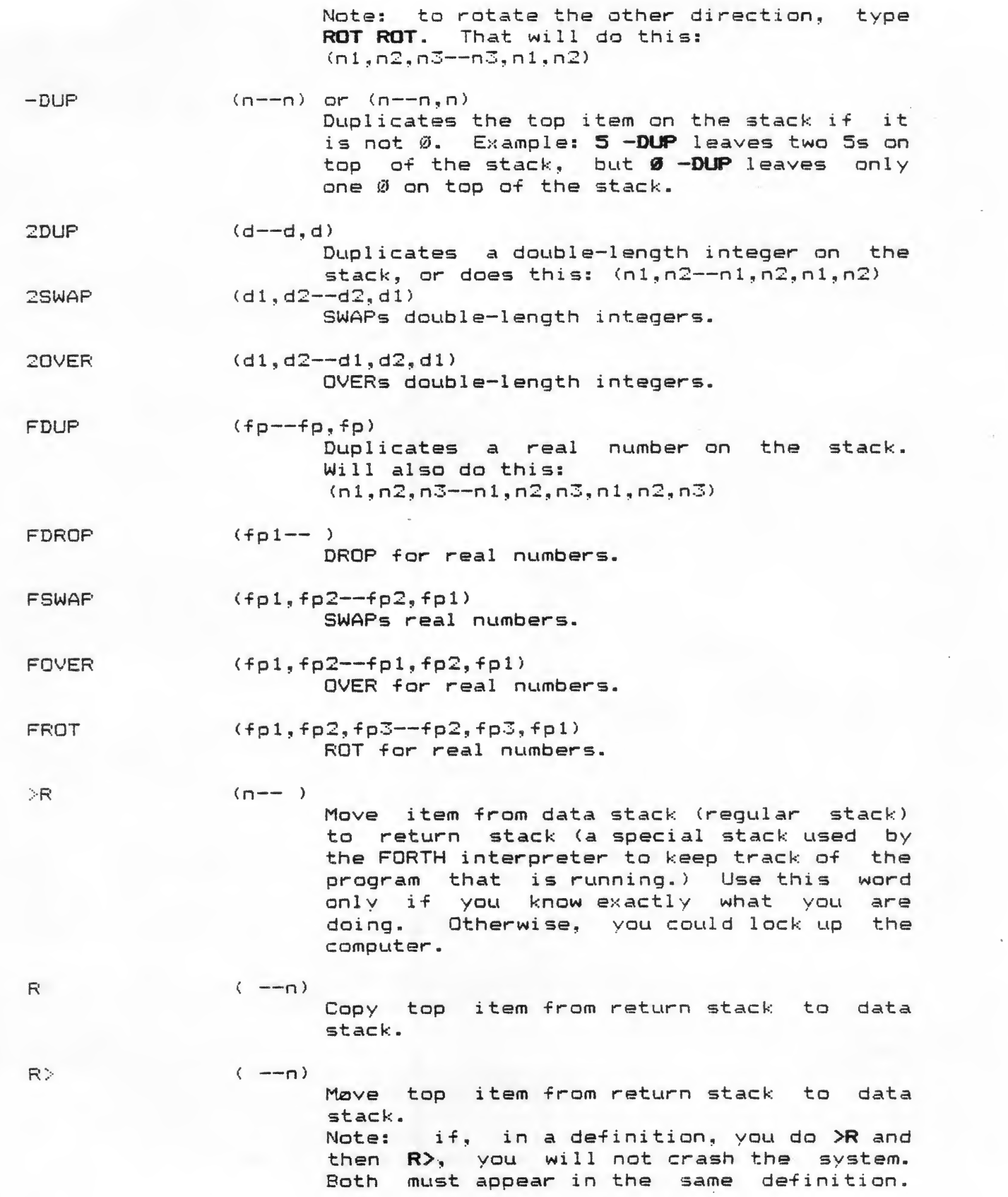

 $C-3$ 

In this way, you can use the return stack  $\qquad$ as temporary storage for a number. Example: to define a word to duplicate the  $\texttt{example:}$  to define a word to duplicate the  $\texttt{second}$  item on the stack  $(n1, n2--n1, n1, n2)$ second item on the stack (n1,n2--n1,n1,n2)<br>one way would be --> : **DUP-2ND >R DUP R>** ;

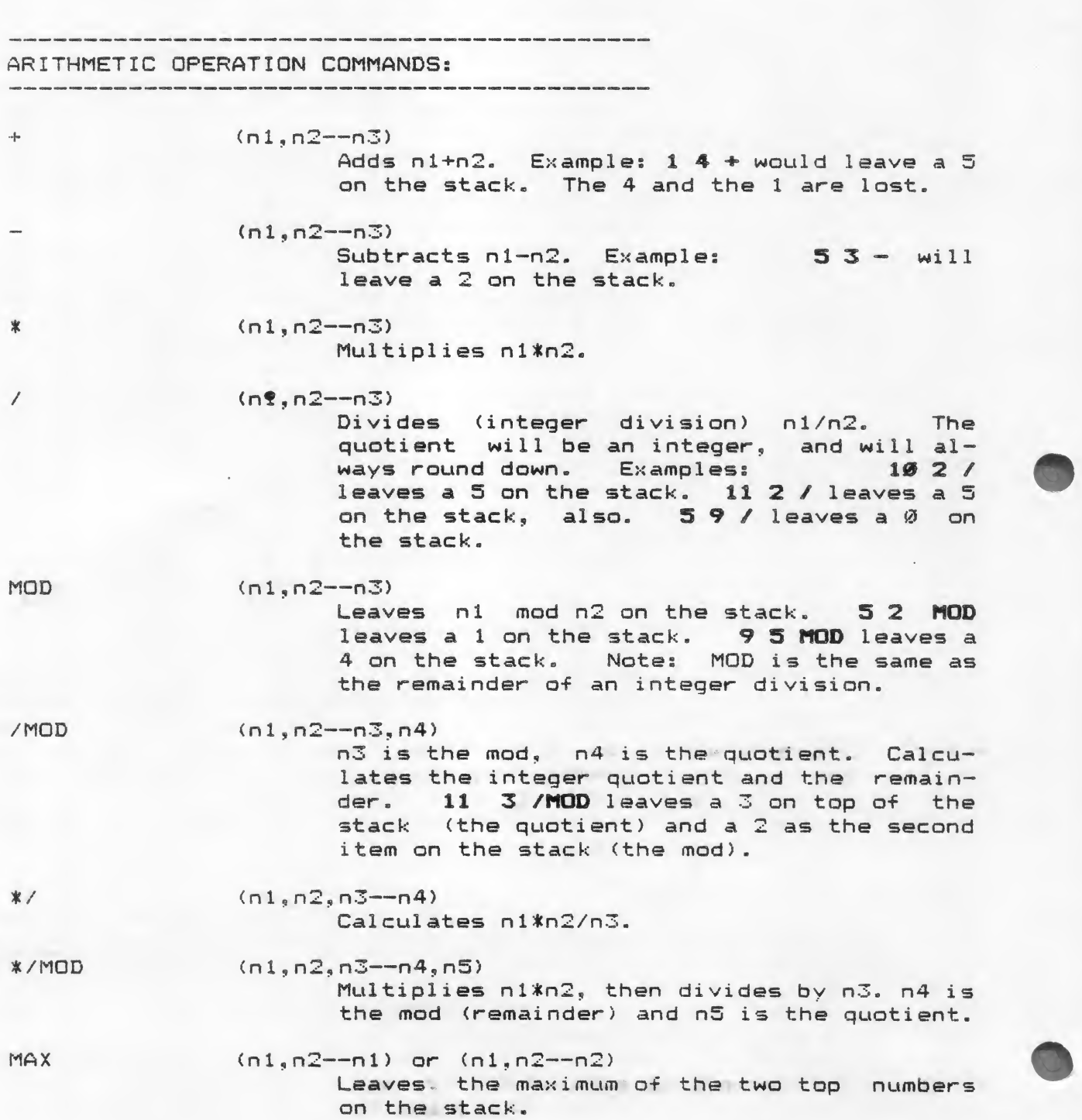

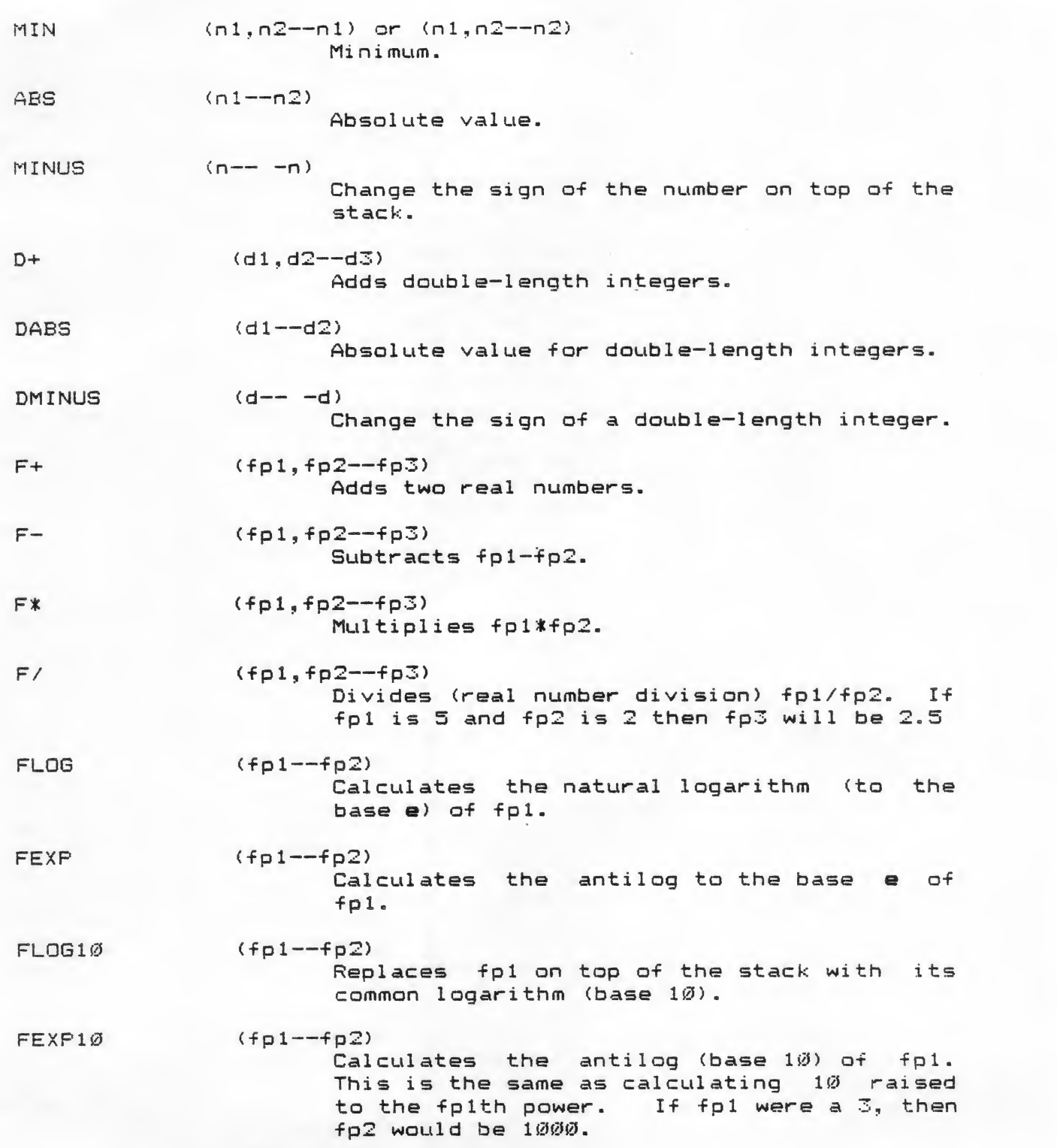

NUMERIC CONVERSION COMMANDS

 $FLDAT$   $(n - f p)$ Converts an integer to a floating point number. To get the real quotient of 3/4 you would have to types 3 FLOAT 4 FLOAT F/ This would leave .75 on top of the stack.

 $F1X$  (fp -- n)

Converts a real number to an integer. The integer is rounded. Fixing 3.3 would leave 3 on top of the stack, but FIXing 3.6 would leave 9 on the stack.

FLOATING <sup>&</sup>lt; string

## $($  —– $f_{D}$ )

Reads from the input stream and converts it to a real number. Examples if you type FLOATING 6.42 the number 6.42 will be left on top of the stack. The string must be a valid FORTRAN-style string such as  $1.23$ . -5.36E9, etc. If the string is invalid, fp will be an unpredictable value.

 $FP \leq string$ 

## $(- -f p)$

Synonymous with FLOATING (above) FP does the same thing as FLOATING.

NUMBER (addr--d)

Converts the character string stored at addr (with a byte count in the first byte) to a double-length integer.

Notes if there is a decimal point in the string, then the location of the decimal point, relative to the end of the string, will be stored in the user variable DPL. Example: converting the string "123.4" would yield the double-length integer 1234 and DPL would be set to equal 1. If there is no decimal point in the string, DPL will be 0.

Note: a double-length integer is stored on the stack with the high 2 bytes first. This means that to convert a double-length integer to a single-length integer, (assuming that the double-lenght integer is in the range of a single-length integer) you just have to DROP once. To do this:  $(d - n)$ just type DROP. To convert a single-length  $integer to a double length  $(n-d)$  just put$ a Ø on top of the stack.

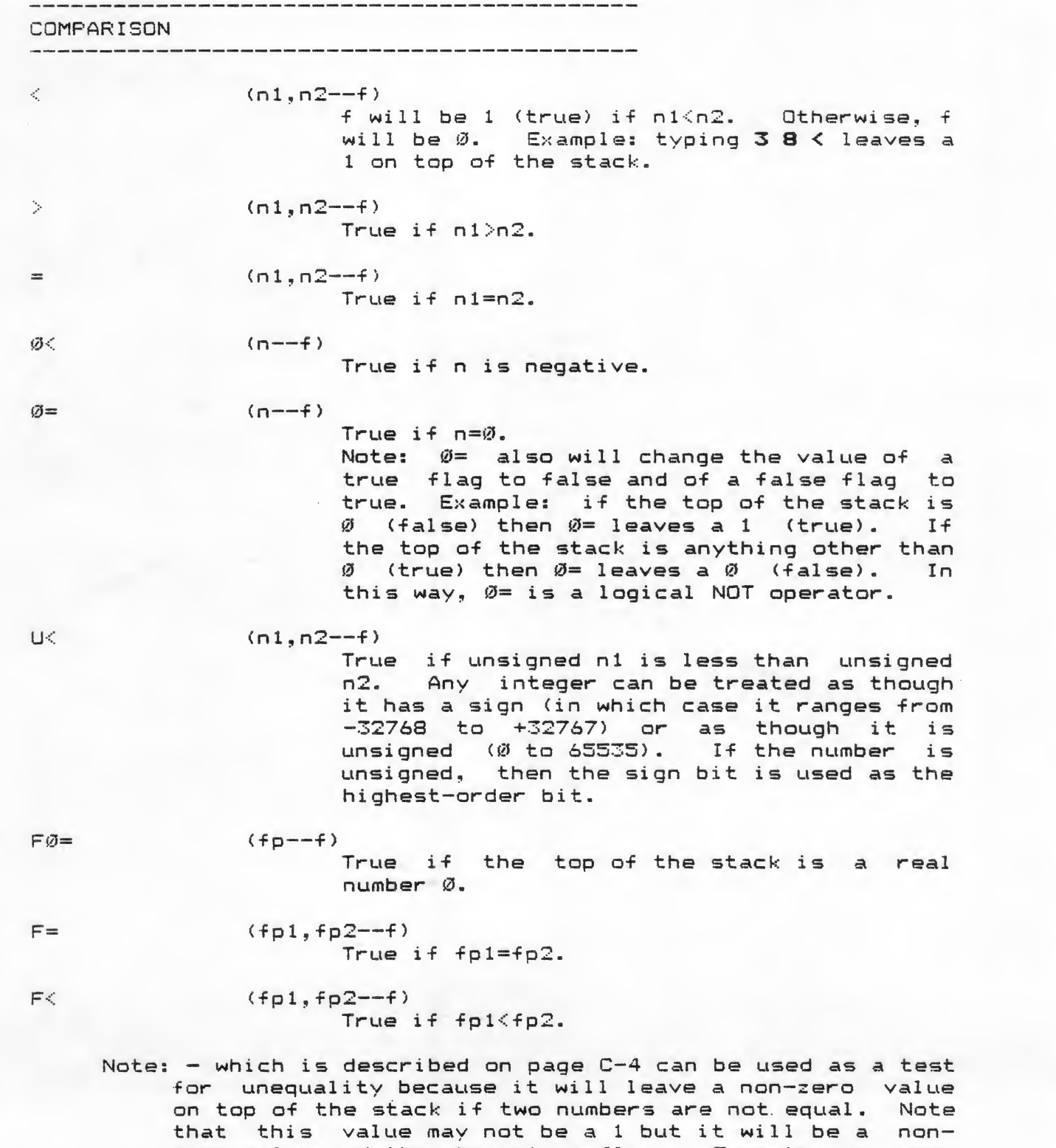

zero value and thus be a true flag. To make any nonzero value a 1 use 0 0 . This can be understood better if you read the note on the following page.

 $\sim$ 

LOGICAL OPERATORS AND (nl,n2—nS) Logical AND. Both arguments must be true for the result to be true. 1 and 1 is 1.  $1$  and  $\emptyset$  is  $\emptyset$ .  $\emptyset$  and  $1$  is  $\emptyset$ .  $Ø$  and  $Ø$  is  $Ø$ . Notes The arguments are ANDed bit by bit. For instance, if you calculate 25 and 11, the following happens: 25 is binary 11001 11 is binary  $\frac{\emptyset 1 \emptyset 11}{\emptyset 1 \emptyset \emptyset 1}$ <br>Result is binary  $\frac{\emptyset 1 \emptyset 11}{\emptyset 1 \emptyset \emptyset 1}$  which is 9. Result is binary Thus, typing  $25$  11 AND leaves 9 on top of the stack. The most common use of AND is with flags, so remember that if you are ANDing two flags that are 1 (true) or  $\emptyset$  (false) then both must be true for the result to be true. R (nl,n2—n3) Logical OR. Either argument must be true for the result to be true. Notes the arguments are ORed bit by bit. <sup>1</sup> or <sup>1</sup> is 1.  $1$  or  $\emptyset$  is  $1.$ 0 or <sup>1</sup> is 1.  $0$  or  $0$  is  $0$ . XOR (nl,n2~n3) Logical exlusive OR. One of the arguments must be true for the result to be true. Notes the arguments are XORed bit by bit.  $1 \times or \quad 1 \text{ is } \emptyset.$  $1$  x or  $\emptyset$  is  $1$ .  $\emptyset$  x or  $1$  is  $1.$  $Ø$  x or  $Ø$  is  $Ø$ .

Note:  $\mathcal{D}$ = which is described on the previous page can be used as a logical NOT operator because it will change any non-zero value (true) to Ø (false) and Ø (flase) to 1 (true)
MEMORY ACCESS — VARIABLES, ETC.

CONSTANT <string> (n-- )

 $\langle$ string $\rangle$   $\langle$  --n)

(<string> must be one word) with value n. Then whenever the word (string) is executed, n will be put on the stack. Example: if you type 12 CONSTANT MONTHS/YR then whenever you type MONTHS/YR the number 12 will be put on the stack. Note: Never use the word CONSTANT inside a colon definition. You set all constants before you write colon definitions.

 $C$ reates a constant called  $\langle$ string $\rangle$ 

VARIABLE <string> (n-- )

Creates<br>(string) ( --addr) ( <string)

a variable called  $\langle$ string> (<string> must be a valid name) and gives the variable a starting value of n. When the word  $\langle$ string $\rangle$  is executed, the address of the variable in memory will be put on the stack. Examples if you type 9 VARIABLE LIVES then the value of LIVES is nine. If you want to see what the value of LIVES is, you type LIVES 2. Typing LIVES put the address of the variable on the stack, and then the word a fetched the value stored at that address and put it on top of the stack. If you want to change the value of LIVES to 8, for instance, you type 8 LIVES !. This puts an 8 on top of the stack, then puts the address of LIVES on top of the 8, then executes the command ! which stores the second value on the stack in the address on top of the stack.

 $(n, addr--)$ 

Stores the 2-byte number (single-length integers use 2 bytes) in the address. This word is used most often for storing values in variables.

 $\hat{a}$  (addr  $-n$ )

Fetches the 2-byte value stared in the address on top of the stack and puts this single-length integer on top of the stack.

 $+!$ 

### $(n, addr--)$

Adds n to the contents of the address. This is used most often for incrementing variables (or decrementing them if n is Example: if there is a variable called COOKIES which is set to 9, then typing 12 COOKIES +! would change the value of COOKIES to 21.

 $C!$ 

CO

#### $(c, addr--)$

Stores c into addr. This is used when you want to store the number c into only one byte, instead of 2 as you would with !.<br>This is most useful for storing characters, which use only one byte of memory.

#### $(addr --c)$

Fetches the value of the byte whose address is addr. Useful for fetching characters from memory.

ALLOT

### $(n - - )$

Adds n bytes to the parameter field of the most recently defined word. In plain English (for those who don't speak FORTH fluently) this means that you can set aside memory in the computer to be used for storing an array of numbers.

Examples If you type

0 VARIABLE SCORES 12 ALLOT

you have an array called SCORES which will hold 14 characters (variables get 2 bytes automatically, and allotting 12 more gives SCORES 14 bytes) or 7 single-length integers (integers use 2 bytes). Then, to access any position of the array, you merely type SCORES which puts the address of the beginning of the array on top of the stack, then add an offset. Examples to get the address of the 3rd position in the SCORES array, (which holds, let us say, integers) you type  $\rightarrow$  **SCORES 4 +.** SCORES put the address of scores on the stack. 4 + added the offset (for the 1st position in the array you would add nothing, for the 2nd you add 2 (remember that an integer uses 2 bytes), and for the 3rd you add 4. On top of the stack you now have the address of the 3rd position of the SCORES array.

Notes to easily calculate the offset into an integer array, you can define a word<br>such as  $\begin{array}{ccc} \text{s} & \text{OFF} & 1 - 2 \text{ } \text{*} + \text{s} \end{array}$ Then to put the address of the 3rd position

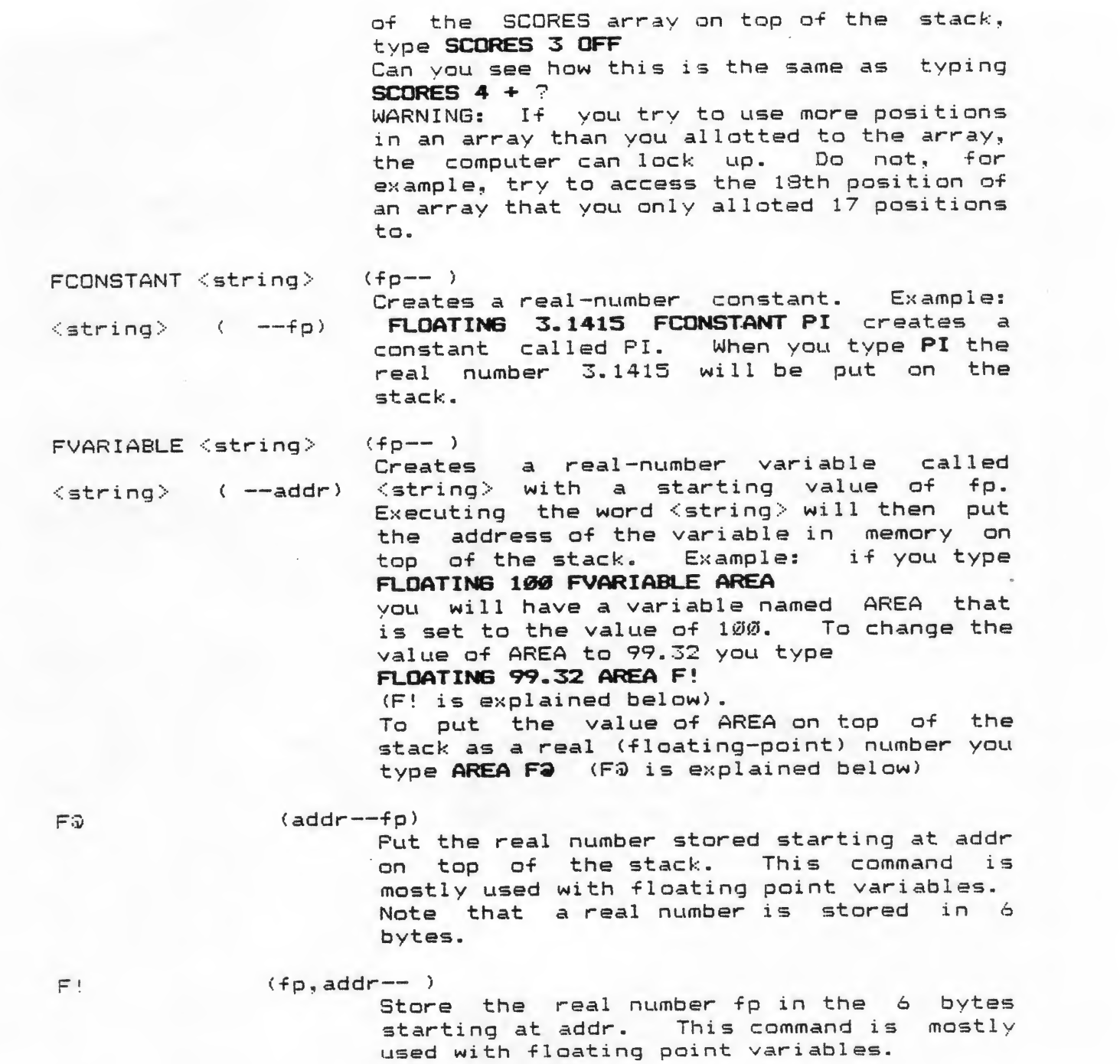

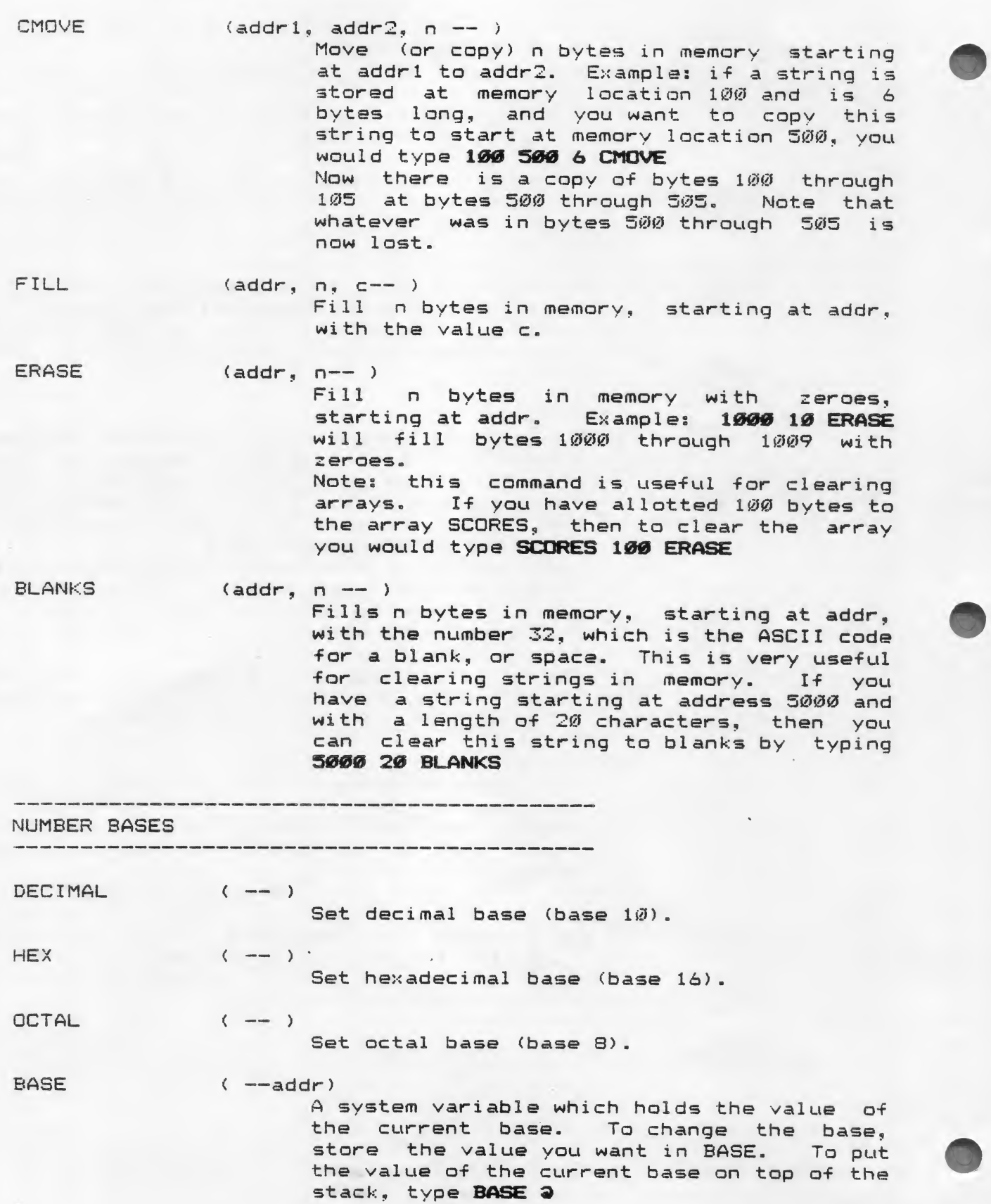

### For instance, the definition of HEX is : HEX DECIMAL 16 BASE ! ;

#### TERMINAL OUTPUT

(n -- )<br>Note: this is a period, or dot. It prints the number on top of the stack. Note that the number is then dropped from the stack. To print the number on top of the stack without losing it, you could type DUP . Note: the number will be printed starting wherever the cursor is and there will be a trailing space printed after the number. Example: if you type 5 . then the screen will look like this: 5 . 5 ok Note: the number on top of the stack is printed using the current base. This can be useful in the following way: To see what the number 19 is in binary, you could type: DECIMAL 19 2 BASE ! .<br>The computer will print: 10011 Now type DECIMAL to get back into decimal base. R (nl,n2-- )<br>Prints nl right-justified in a field n2 characters wide. Example: if you type 37 5 .R the computer will print 3 spaces and then the number 37, which is 2 digits. This way, the computer printed a total of 5 characters.

? (addr — ) Prints the single-length integer stored starting at addr. (Remember that an integer is 2 bytes.) Typing 500 ? is the same as typing  $500$   $\degree$ .

D.  $(d--)$  Prints a double-length integer. D.R ( <sup>d</sup> , <sup>n</sup> — )Prints <sup>a</sup> double-length integer, rightjustified in a field of width n.

F. (fp— ) Prints the floating-point (real) number that is on top of the stack.

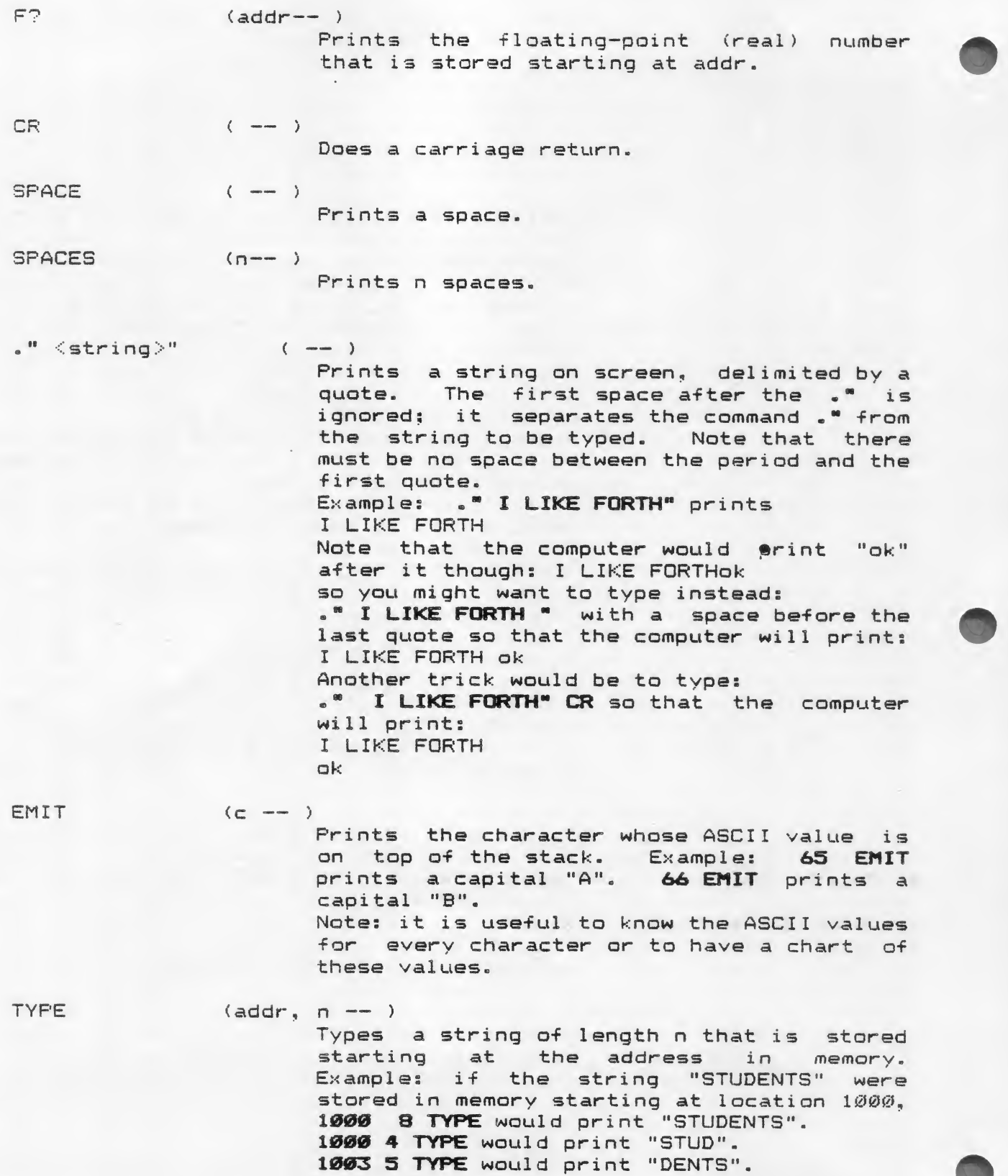

#### COUNT (addr1--addr2,n)

Puts the byte count of the string stored at addrl and the address of the actual beginning of the string on the stack. This is used mostly to prepare the stack for the word TYPE (above.)

-TRAILING (addr, n1--addr, n2) Adjusts the character count on the stack of a string stored at addr to ignore trailing blanks. This word is most often used immediately before TYPE so that trailing blanks are not printed after the string.

#### 

TERMINAL INPUT

KEY  $($   $---c)$ 

Wait for someone to press a key on the keyboard, then put the ASCII value of the key on the stack. The character that is typed is not printed on the monitor. Example: if you type KEY then nothing will happen until you press a key. Then, for example, say you press the "A" key. computer will now print "ok" but the "A" that you typed will not be shown on the screen. The number 65 (the ASCII value of "A") will be on top of the stack.

Note: a simple way to have the computer print the character you pressed is:

### KEY DUP EMIT

This waits for you to press a key and prints it out while still keeping its value on the stack. Can you see why this works?

**EXPECT** 

(addr, <sup>n</sup> — ) Read <sup>n</sup> characters (or until carriage return) from the keyboard into the computer storing the input string at address addr in memory. An ASCII NUL Character (a zero) is put at the end of the string in memory. Example: 5000 20 EXPECT will wait for you to type a string up to 20 characters in length, then move that string to start at memory location 5000. The next byte after the end of the string, no matter what length the string is (less than or equal to 20 characters), will be a zero. For instance, if you type ATARIS ARE NEAT that string will be stored in memory starting at 50000 (byte 50000 will hold the ASCII value of "A", etc.) and byte 50015 will hold a zero (the length of the string is 15, so

bytes 50000-50014 hold the string itself.) Because of this, you will be able to find the end of the strinq by searching the memory for a zero.

 $WORD$  (c-- )<br>Read one word from the input stream, using the given character as <sup>a</sup> delimiter. The character is usually <sup>a</sup> blank (ASCII 32) as this way you can separate words from each other. The word is read to the address HERE (for an explanation of HERE see HERE in this glossary) with a preceding byte count. This means that HERE will contain the length byte and the actual string will begin at HERE + 1.

QUERY ( — ) Waits for up to <sup>80</sup> characters to be typed at the keyboard (followed by <CR>) and moves the input string to an address called TIB (mnemonic for Terminal Input Buffer) and sets the system variable IN to  $\emptyset$ . For explanations of IN and TIB see below Special System Words.

v

CONTROL STRUCTURES (LOOPS AND CONDITIONALS)

note: all of these are sequences of words. The entire sequence must appear in one definition. The stack effects of each word in the sequence are listed after the sequence. Where three dots appear (...) they stand for any group of commands that may be inserted in the sequence.

DO ... LOOP

DO (nl,n2— ) LOOP ( — ) Do everything between the DO and the LOOP nl-n2 times. The computer keeps a counter for the loop. The counter goes from n2 to nl but the loop does not repeat once the counter reaches nl. The counter is incremented by 1 each time through the loop. Example: 10 1 DO CR LOOP will print 9 carriage returns (10-1 is 9). The counter goes from <sup>1</sup> to 9 and then when the counter is incremented to 10 (the word LOOP actually increments the counter) the loop does not repeat.

> The way the computer actually keeps track of a loop is that the word DO puts limit and the counter on the Return Stack. The word LOOP increments the counter then compares the counter and the limit and, if the counter has not yet reached the limit, loops back to the first word after DO. If the counter has reached the limit, the computer drops the counter and limit from the Return Stack and continues with the first word after LOOP.

> Puts the counter (index) of the loop on the stack. Use this word inside loops, as in 10 0 DO I. CR LOOP which will print the digits Ø through 9.

LEAVE  $($   $- )$ 

 $I \qquad (-n)$ 

Causes the index to equal the limit so that the loop will be exited when the word LOOP is executed.

 $\begin{array}{cccc} \texttt{DO} & \dots & \texttt{+LOOP} \\ & \texttt{DO} & \quad & \quad & \quad & \quad \\ & \texttt{DO} & \quad & \quad & \quad & \quad \\ \end{array}$ 

DO (nl,n2— ) +LOOP (n — ) Just like DO ... LOOP except that the increment does not have to be 1. Use in this way: 10 1 DO I. CR 2 +LOOP will print the odd integers <sup>1</sup> to 9. The increment can be negatives  $-10$   $0$   $0$   $1$ .  $CR -1$   $+$   $LOOP$  will print the negative numbers Ø to -9. (The loop does

not repeat once the limit has been reached,  $so$   $-10$  is not printed.) Note that the words <sup>I</sup> and LEAVE may be used

in this loop exactly as in a DO ... LOOP <sup>1</sup> oop

BEGIN ... UNTIL<br>BEGIN (-- ) BEGIN UNTIL

 $($  — ) C<sub>f</sub> — )

Do everything between the BEGIN and UNTIL until there is a true flag (a non-zero value) on top of the stack when the word UNTIL is executed. The word until takes the top item off the top of the stack and, if it is a  $\emptyset$ , loops back to the first word after BEGIN. The word BEGIN does nothing except mark the beginning of the loop. Examples if you define TEST as follows : TEST . " PRESS A TO CONTINUE " BEGIN KEY<br>ASCII A = UNTIL . " THANK YOU" CR ; the word TEST will wait print a message, wait for you to press the A key on the keyboard, and print another message. If you press any key other than A the computer will simply wait for you to type another key, until you type A. Note that you can create an infinite loop by putting a Ø on the stack before saying UNTIL, as in BEGIN CR Ø UNTIL which will print carriage returns forever. FORTH provides another way to do this. The word AGAIN which does not appear other than right here in this glossary acts just like 0 UNTIL. You could write a word to print 'FOREVER\* over and over again as follows: : INFINITY BEGIN . "FOREVER" CR AGAIN ; If you execute INFINITY there is no escape except pressing the SYSTEM RESET key or turning the computer off.

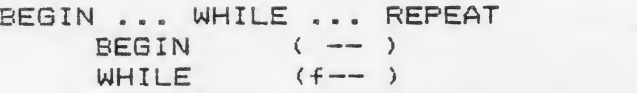

REPEAT  $($  --  $)$ 

> In this loop, a flag on top of the stack is tested by the word WHILE. If the flag is false (Ø) execution skips to the first

command after REPEAT. Otherwise, execution continues up to REPEAT, then loops back to

the first word after **BEGIN.**<br>Between BEGIN and WHILE there should be a test that leaves a flag on the stack. The word WHILE takes the flag off of the stack and, if the flag is true, everything<br>between\_WHILE\_and\_REPEAT\_is\_executed.\_\_Then between WHILE and REPEAT is executed. the program loops back to the first word after BEGIN to repeat the loop. The words BEGIN and REPEAT do nothing except mark the beginning and end of the loop.

Example: here is a program that will print the numbers from <sup>1</sup> to 10. (You could use a DO loop, as shown on the previous page, but this is an example of a WHILE loop)

0 VARIABLE X

<sup>s</sup> TEST2 <sup>1</sup> <sup>X</sup> ! BEGIN X 9 11 < WHILE X 3 . CR  $X = 21 + X$  ! REPEAT ;

First, we declared our variable X. Then we defined the word TEST2 to store <sup>1</sup> into <sup>X</sup> and, while <sup>X</sup> was less than 11, print <sup>X</sup> and then add <sup>1</sup> to its value. The word TEST2 should, therefore, print the numbers <sup>1</sup> through <sup>10</sup> when executed.

IF ... THEN IF **THEN** 

IF ... ENDIF (THEN and ENDIF are synonyms)  $or$  $(f - - )$  $(- - )$ 

> If the flag is true then everything between the IF and the THEN will be executed. Otherwise, the program will jump to the first word after THEN. The word IF expects a flag on the stack and will remove this flag from the stack. The word THEN simply marks the end of the conditional. Everything after THEN will be executed whether or not the flag is true.<br>Example: A word that will print Example: A word that •NOT EQUAL"" if the top two items on the stack are equal and 'EQUAL' if they are

> equal is defined below: s WHICH - IF . NOT " THEN . " EQUAL " ;<br>Note that this word takes advantage of the fact that if two numbers are not equal their difference is non-zero and any nonzero number can act as a true flag. If, after defining WHICH, you typed: 4 5 WHICH the computer would print:

NOT EQUAL

If you typed:

23 23 WHICH the computer would print:

or IF ... ELSE ... ENDIF

EQUAL<br>This works because the word NOT is only printed if the numbers are not equal but the word EQUAL is printed either way.

IF ... ELSE ... THEN Q IF ELSE THEN  $\sim$  $\sim$   $\sim$   $\sim$   $\sim$   $\sim$   $\sim$   $\sim$  $(f - )$ 

> This is like an IF ... THEN loop except that if the flag is true, everything between IF and ELSE is executed and if it is false everything between ELSE and THEN is executed- Either way, the program continues with the first word after THEN. The word IF takes a flag off of the stack. The words ELSE and THEN do nothing to the stack; they only mark the positions that the program will jump to.

> Example: the following definition will compare the top two numbers on the stack and print 'YES' if they are equal and 'NO'<br>if they are not equal:<br>: WHAT = IF ." YES" ELSE ." NO" THEN CR ;

> Whether or not the two numbers on top of the stack were equal, the program printed <sup>a</sup> Carriage Return <<CR>) after printing the proper message.

If you type 8 8 WHAT the computer will print YES.

If you type 8 -4 WHAT the computer will print NO.

SPECIAL SYSTEM WORDS

HERE (-- addr)

•••• mami mmm ™ mmm ™" mam\* <sup>1</sup> '• mmm mmm mmm "\* MBi MM mmm mmm rim mmm <sup>n</sup> mmm mmm mmm 1MB mmm mmm mmm mmm mmm mmm «a \*mmm <md mmm mmm <sup>1</sup> mmm mmm mimmm mmm

Puts the address of the top of your dictionary on the stack. This is a special address because the word WORD moves text to that address and because your dictionary right below that address. For instance, if HERE puts 309S4 on the stack, you should not use any address below 30984 unless you know exactly what you are doing and it is for a special purpose. Every time that you define a new word, it

gets added to your dictionary and the value

returned by HERE will increase- The value returned by HERE will not change unless ycu change the length ct your dictionary by defining new words or getting rid of old words-

### $PAD$   $($   $---$  addr)

Puts the address of the pad on top of the stack. The pad is an area of memory that can be used by the programmer for whateveruse he desires and is of length at least SO bytes- The pad is often used as an output buffer which means that text is moved to the pad and then whatever text is at the pad is typed out. If you need to manipulate text, the pad is a good place to do this- The pad starts about 68 bytes beyond HERE.

TERMINAL <sup>&</sup>lt; —<sup>f</sup>

The flag will be true if a terminal break request is present.. This means that if a key on the keyboard has been , pressed, a true flag will be put on' the stack. Otherwise, a flase flag will be put on the stack.

SP3 ( — addr)

. Addr will be the address of the top of the stack. Example: If there is a 7 on top of the stack and you type  $SP33$ .

The number 7 will be printed and 7 will still be on top of the stack.

 $\overline{ABORT}$  ( -- empty stack )<br>Empties the stack, aborts whatever it was doing, enters the FORTH vocabulary, and enters the main-FORTH interpreter mode. ABORT is usually executed by FORTH after every error, and you can use it in your programs if <sup>a</sup> situation arises that would cause you to want to abort your program.

COMMENT:

 $(- - - )$ 

Begin a comment. The comment must end with a closed parentheses- A comment is ignored by FORTH and is in a program only for the reader of the program. Example: ( FORTH IS WONDERFUL)

is a comment. Note that a comment must have at least one space after the opening parentheses but does not need a space be-fore the closing parentheses.

DISK ACCESSING WORDS

LIST ( <sup>n</sup>— ) List screen number <sup>n</sup>and make screen number n the current screen for editing- See the editing section of this manual for a full description of this word.

 $LQAD$  - ( $n--$ )

Load screen number n from the disk as though everything on the screen had been typed into the computer from the keyboard. See the editing section in this manual for more on this word-

- BLOCK ( n--addr )
	- Block number n will be read from the disk into a buffer that the computer finds avbailable- The address of the beginning of this buffer will be put on top of the stack. A block is 128 bytes long and is the basic unit of a FORTH disk. There are 8 blocks to a Screen.

Examples if you want to print out the 5th through 10th characters on screen 20, you axecute

### $20$  8  $*$  BLOCK 5 + 6 TYPE

See if you can figure out how this works. Note: every 2 lines on a screen are 1<br>block, so to print the 3rd line of screen 30 you execute

### 30 8 \* <sup>1</sup> + BLOCK 64 TYPE

Note: To print cut the 2nd line of a block (a block is 2 lines) just add 64 to the starting address. To print line <sup>1</sup> of screen 25 (remember that lines are numbered 0—15) execute

25 8 \* BLOCK 64 + 64 TYPE

Notes if all the buffers are full, the word BLOCK will pick a buffer and, if it has<br>been updated (see below under UPDATE) it will write the contents of this buffer back onto the disk and then use this buffer for the block now being loaded. If a buffer has not been updated. FORTH will overwrite the buffer with the block now being loaded.

FLUSH

Writes any disk buffers that have been updated (see UPDATE below) onto the disk. This command is used to write any block onto the disk. Some explanation of FLUSH is given in the editing section of this manual. FLUSH will see if each disk buffer has been updated, and if it has it will write the buffer to its appropriate block on the disk and then mark the buffer as being empty. If the buffer has not been updated, FLUSH simply marks it as being empty, because if the contents of the block have not been changed, FORTH needs not bother to write the block back onto the disk.

**UPDATE** 

 $(- - )$ 

 $(- - - )$ 

CLEARed screen.

Marks the last disk buffer that was accessed as updated, or having been changed, so that <sup>a</sup> subsequent FLUSH command will write the block stored in that buffer to the disk. Note: The EDITOR command, MARK, (see the section on editing in this manual) UPDATES all S blocks in the most recently LISTed or

 $ENTERS$  ( -- )

 $($  -- )

Empties all disk buffers without writing them to the disk (erases all the disk buffers.) This command is used to forget any changes that have been made to the disk since it was last written to. Motes Remember that a block is written to a

disk without the use of the FLUSH command if the buffer the block is in is needed for some other purpose. For this reason, you should use the EMPTY—BUFFERS command as soon as you realize that you do not wish to save your work. If you wait, the work may be saved to the disk inadvertantly. See the editing section of this manual for another explanation of this command.

DR1

Sets the system variable OFFSET to 720 so that drive 2 will be the current disk drive. See OFFSET in this manual. Notes the screens on drive 2 are numbered 90 through 179 (remember that on drive <sup>1</sup> they are 0 through 89) . Thus, two ways to list screen 20 of drive 2 are:<br>110 LIST – or

### DR1 20 LIST

As you can see, DR1 sets an offset of 720 blocks (remember there are 3 blocks per screen). This offset stays in effect until the word DRO is executed or the variable OFFSET is changed.

 $\sqrt{2}$ 

DRO ( — ) Sets the system variable OFFSET to <sup>0</sup> so that drive <sup>1</sup> will be accessed.

 $R/W$  (addr, $n_f$ f-- )<br>Read or Write a disk block. This command is very seldom used by the programmer because he usually can do everything he needs with the the commands listed above. If <sup>f</sup> is 1, block n will be read from the disk into the 12S bytes starting at addr. If f is  $0$ , the 128 bytes starting at addr  $\longrightarrow$  will be written to block n.

This command gives the programmer complete control over the contents of the disk and should be used with caution.

Notes for most purposes, the other commands listed above will suffice for diskitsted above will suffice for disk  $\rightarrow$  accessing. R/W is used by the BLOCK and FLUSH commands.

There may be no error message printed if the R/W command is unsuccessful.

# $-DISK$  (addr,  $n1, n2, f = n3$ )

This is another seldom-used disk-read/write command. It reads (if the flag is 1) or writes (if the flag is 0) a sector (12S bytes) to or from the disk. Addr is the starting memory location to be written to the disk or that the disk should be read into. Nl is the sector number (0 to 719) and n2 is the drive number (1 to 4). N3 will be 0 if everything worked, or it will be the DOS error number if there was an error <sup>e</sup>

DEFINING WORDS

: <string> ( -- )<br>Begin a colon definition of the first word (delimited by a blank) following the colon. The definition must be in high-level FORTH, and the definition will be compiled into the parameter field address of the word being defined. Ex ampl es <sup>s</sup> SQUARE DUP \*;

> will define a new word, or command, called SQUARE that will execute first the command DUP and then the command \*.

 $\epsilon^*$ 

( — ) End compilation of <sup>a</sup> colon definition

VARIABLE

5

This defining word is explained in this manual in the MEMORY ACCESS section of this glossary.

CONSTANT

This defining word is explained in this manual in the MEMORY ACCESS section of this glossary.

<sup>&</sup>lt; BUILDS . . . DOES> <sup>&</sup>lt; BUILDS <sup>&</sup>lt; — )

( -- )<br>( -- addr )<br>This is a structure used to create new defining words. <BUILDS and DOES> go in <sup>a</sup> colon definition of <sup>a</sup> new defining word. The section after the word <BUILDS will be executed by the defining word in creating a new command. The section after DOES> will be executed by the word defined by the defining word. The address of the parameter field of the word defined by the defining word will be put on the stack before execution of the code after DOES> begins. Examples

The way to create an array normally would be (for instance, an array called THESE of 10 integers):

0 VARIABLE THESE 18 ALLOT

(because THESE will need 20 bytes, 2 of which it is automatically given by the word VARIABLE. See ALLOT in this manual for an ex pi anati on .

Then, the way to get the address of one of these integers (for use with @ or !) would be (for instance, to fetch the 3rd position<br>of the array):

 $\mathbb{R}$ 

 $\overline{\phantom{a}}$ 

THESE 4 +  $\hat{\mathfrak{g}}$ <br>(because the first position is THESE+0, the second is THESE+2, etc.  $Again, see ALLOT$ if you do not understand arrays.)

<sup>A</sup> much easier way would be to define <sup>a</sup> defining word called INT-ARRAY that would define THESE as an array that could be accessed easily.

s INT-ARRAY  $\leq$  BUILDS 0 VARIABLE 1 - 2 \*<br>ALLOT DOES> SWAP 1 - 2\* + ;<br>Now when we type

10 INT—ARRAY THESE

we will create (define) an array called THESE that has room for 10 integers. We have just done the same thing as we did before (see above) when we created the array .

To get the 3rd position of THESE we merely  $\qquad\qquad$ now have to type

3 THESE 3

To store the number 73 in the 5th position  $\gamma$ of THESE, we merely type<br>73 5 THESE !

Now we shall see how this works. ' The <BUILDS definition of INT—ARRAY creates an integer array with the same number of positions as the number that is on the stack when INT-ARRAY is executed. The word VARIABLE creates a variable named whatever the next word in the input stream is, and the next word that is found in the input stream when INT-ARRAY is executed will be the name of the array we are defining, so the array will be first defined as a variable. Then some calculations are done to the number on top of the stack so that the right number of bytes are allotted to the array.

The D0ES> definition of INT-ARRAY defines what the word defined by INT—ARRAY (in this case THESE) will do. The first thing that it will do is put its own address (parameter field address) on top of the stack. All words defined by DOES> put their own address on top of the stack before doing anything else. Then it will SWAP this address with the index to the array, which is expected to be on the stack<br>when THESE is executed. Then some THESE is executed. Then some calculations will be done so that the address of the nth position of THESE (n is the index) is left on the stack.

The word INT-ARRAY can now be used to define any number of integer arrays, for instance 100 INT—ARRAY SCORES would define the array SCORES. The author hopes that this example of defining <sup>a</sup> defining word called INT—ARRAY explains the use of  $\langle \text{BULDS} \dots \text{DOES} \rangle$ .

 $CODE <sub>strina</sub>$ 

Begin an assembly-language definition of the first word following the word CODE-When this word is executed, the assemblylanguage routine in the definition will be executed. The definition will be ended with <sup>a</sup> JMP instruction to some other rout ine.

 $: CODE$ 

### ; CODE is used in this way:

 $(- - - )$ 

 $(- - - )$ 

<sup>s</sup> <string> ; CODE <assembl y-1 anguage> <string> is the name of a defining word being defined (see <BUILDS ... DOES> to find out what a defining word is). The difference between this and <BUILDS ...<br>DOES> is that you need no word such as <BUILDS to start you off and the DOES> part is defined in assembly language instead of in high-level FORTH. Everything following the word ; CODE should be an assemblylanguage routine that will be executed by any word defined by the defining word  $(\langle$ string $\rangle)$ .

IMMEDIATE

 $(- - - )$ 

Make the most recently defined word immediate so that it will be executed instead of compiled in a definition. EXAMPLE: <sup>s</sup> HELLO HELLO THERE" ; IMMEDIATE

defines HELLO to print HELLO THERE instead of being compiled in a future definition. For instance, if you now type the following : DOTHIS 3 HELLO 4 + . ; the computer will print HELLO THERE while compiling DOTHIS. Executing DOTHIS will<br>print the number 7 and not print print the number 7 and not HELLO THERE.

 $[COMPILE]$   $($  --  $)$ 

Compile the next immediate word, instead of executing it. If you defined HELLO as in the example above, then typed: : DOTHAT 3 COMPILE HELLO 4 + . ; the computer would treat HELLO as though it were not an immediate word. It would simply compile DOTHAT, and when DOTHAT was executed the computer would print HELLO THERE 7

COMPILE  $($  --  $)$ 

When the word now being defined is run. compile the next word into the dictionary. Example: You type <sup>s</sup> TYPE- IT . " GOOD " : DO-IT 5 . COMPILE TYPE-IT ; IMMEDIATE <sup>s</sup> TRY-IT <sup>3</sup> DO-IT <sup>7</sup> <sup>+</sup> . <sup>5</sup> The computer immediately prints <sup>5</sup> because DO-IT is an immediate word that prints 5. However, if you now type TRY-IT the computer prints 600D 10 The computer prints 600D because the word DO-IT immediately compiled TYPE-IT, which prints "GOOD", into the definition of TRY-IT. The number 10 was printed because TRY-IT also prints the sum of 3 and 7.  $T_{\rm F}$  in also prints the sum of 3 and 7. The understand how this example worked.

 $\gamma$ 

 $\bigcup$ 

 $(n - )$ (comma)

> Compiles the number n into the dictionary at HERE and adds 2 to the address of the top of the dictionary. Examples <sup>1</sup> VARIABLE ODDS 3,5,7,9, creates an array called ODDS that contains the odd integers <sup>1</sup> through 9.

> and if you do, then you understand COMPILE

(as well as IMMEDIATE)

" <string>

( - addr ) (single-quote) Puts the address of the parameter field of the word <string> on top of the stack. Note:  $\langle$ string> is the next word in the input stream when \* is executed. Example:

### <sup>9</sup> S0MEC0MMAND

would put the parameter field address of S0MEC0MMAND on top of the stack.

 $C_{\text{max}}$  3

 $($  --  $)$ 

Everything between the <sup>C</sup> and the <sup>1</sup> will be executed immediately, not compiled. The command <sup>C</sup> stops compilation by setting STATE to equal 0. (See STATE under SYSTEM VARIABLES in this glossary.) The command <sup>3</sup> sets STATE to equal 192, thus reentering compiler mode- Examples If you type

 $s$  TEST  $7$  [  $s$  " COMPILING TEST "  $3$  8 + .;

computer will immediately print "COMPILING TESTIT" and TESTIT will be compiled as : TESTIT 7 3 + . ; so that executing TESTIT will cause the computer to print 15-

 $\bigcirc$ 

 $\bigcap$ 

 $\sum_{i=1}^{n}$ 

## VOCABULARIES AND VLISTING AND FORGETTING

Enter the FORTH vocabulary (make FORTH the  $command, if it is not in the FORM$ vocabulary the computer will not recognise it. All of the commands in this glossary are in the FORTH vocabulary.

 $EDITOR$  (  $---$  )

FORTH ( — )

Enter the EDITOR vocabulary (make EDITOR the context vocabulary). When you enter a command, the EDITOR vocabulary will be searched. If the command is found there,  $\qquad \gamma$  $searched.$  If the command is found there,  $\rightarrow$  that command will be executed. If the command is not found in the EDITOR vocabulary, the FORTH vocabulary will be searched for the command. This is how all vocabularies other than the FORTH vocabulary work. The purpose of having <sup>a</sup> separate vocabulary is so that there can be more than one command with the same name, as long as they are in different vocabularies. A list of commands in the EDITOR vocabulary appears in the Editing section of this

ASSEMBLER

manual.

( — ) Enter the ASSEMBLER vocabulary (make ASSEMBLER the context vocabulary). The APX manual EXTENDED fig-FORTH by Patrick L. Mullarky explains the ASSEMBLER that is on your disk.

VLIST

 $($  --  $)$ 

List all the commands in the context vocabul ary.

FORGET <string>  $($  --  $)$ <br>Forget all definitions after and including  $\langle$ string $\rangle$ . For instance, if you type

<sup>2</sup> THIS . " THIS" ;

: THAT . " THAT" ;

and then type FORGET THIS the computer will no longer recognize THIS or THAT.

The FORGET command is used if you want to get rid of old versions of a word so that you will get no more "Isn't unique" messages or to get rid of unneeded words to save memory.

NOTE: You cannot FORGET the self-booting FORTH definitions because they are protected by FENCE (see FENCE under SYSTEM VARIABLES in this glossary).

DEFINITIONS ( — <sup>&</sup>gt; This makes the context vocabulary also the current vocabulary. This means that any definitions you now type will be in the context vocabul ary,

> EXAMPLE: to define a new EDITOR command you type EDITOR DEFINITIONS then type the definition of the new command. When you  $\gamma$ are done, it is a good idea to type FORTH DEFINITIONS

ASSEMBLER vocabularies.

VOCABULARY <string> <sup>&</sup>lt; — ) Create <sup>a</sup> new vocabulary called <string>. EXAMPLE: The EDITOR vocabulary was created by the creator of the fig-FORTH MASTER disk typing VOCABULARY EDITOR. Note: FORTH allows for a maximum of 4<br>vocabularies, so you can only define a vocabularies, so you can only define <sup>a</sup> maximum of <sup>1</sup> vocabulary of your own (in addittion to the FORTH, EDITOR, and

## NUMERIC OUTPUT FORMATTING COMMANDS

Note: To get fancier output of numbers than the commands . , U» , etc. (above, under terminal output) allow, you can format the output of numbers.

The format for the number is entered between the <# and #> commands (explained below) so all the commands listed below must appear within the phrase <# ... #>

 $\langle + \rangle$   $\langle - - \rangle$  Begins the number formatting process. There must be an unsigned double-length number on top of the stack. or an unsigned single-length integer as the second item<br>and a 0 as the top of the stack. If, in and a 0 as the top of the stack. the output, you are going to want to print the sign of the number, there must be a signed number as the third item on the stack.

 $\#$   $\qquad$   $(d$   $\qquad$   $\qquad$   $\$ 

Completes the number formatting process and leaves the length of the string and the address of the string on top of the stack, so that a subsequent TYPE command will type out the text string.

 $STGN$   $(n,d-d)$ 

Inserts the sign of n into the output string.

 $(d1 - d2)$ 

Converts one digit of the double-length number on top of the stack, using the current base, into the otput character string.

 $#S$  (d  $-$ 0,0)

Converts the double-length number into the output text string.

HOLD <c — ) Inserts the character whose ASCII value is c into the output string.

Notes The stack effects of an entire number formatting sequence are as follows: <# . . « #> (d —addr,n) or <nl,0—addr,n2)  $(n1,1d:--addr,n2)$  or  $(n1,1n11,0--addr,n2)$ where in! means the absolute value of n.

Notes numbers are converted "backwards"; the first digit converted is the character printed last.

EXAMPLE:<br>The following definition of **TIME,** will print out the time if the number of seconds is on top of the stack. 58 CONSTANT ASCI I—OF—COLON

. BASE—SIX 6 BASE ! <sup>5</sup>

>

: 2-DIGITS DECIMAL # BASE-SIX # ASCII-0F-COLON HOLD ;

<sup>s</sup> TIME. <# 2—DIGITS 2-DIGITS DECIMAL #S #> TYPE CR ; If you were to put the double-length number 4610 on top of the stack (or the single length number 4610 followed by 0) and then execute the word TIME. the computer would print 1:16:50.

The second number after each colon is converted in base 10, the first digit after each colon is converted in base 6, and the hours are converted in base 10.

 $\widehat{\mathbf{S}}$ 

 $\Delta$ 

 $\bigwedge$ 

 $\tilde{\mathcal{L}}$ 

ANOTHER EXAMPLE: To define <sup>a</sup> word NET that would print the number -3294 as \$32.94 we would use the following definition: 36 CONSTANT ASCII-\* 46 CONSTANT ASCI <sup>I</sup> -POINT : PREPARE DUP ABS 0 ; ( n -- n, in !, 0) : NET PREPARE <# SIGN # # ASCII-POINT HOLD<br>#S ASCII-\$ HOLD #> TYPE : Now, typing -3294 NET would cause the computer to print  $$32.94-$ If we wanted the computer to print -\$32.94 instead, we would have defined NET as <sup>s</sup> NET PREPARE <# # # ASCI <sup>I</sup> -POINT HOLD

#S ASCII-\* HOLD SISN #> TYPE <sup>5</sup>

CONSTANTS USED BY THE FORTH SYSTEM  $B$ L ( —n)  $C/L$  (  $-$ n)  $(-n)$ Puts the number 32 (ASCII blank character) on top of the stack. Puts the number 64 (characters per line on a disk screen) on top of the stack. Puts the number 0 on top of the stack. The most-often used numbers are defined as constants because a constant is executed faster than a number that has to be interpreted every time that it is used. Note: if your program needs to use a number more than 3 times, it is to your advantage to declare that number as a constant, for examples IS CONSTANT 18 Note: most numbers (those that have not been declared as constants) do the same thing that constants do—they put their own value on top of the stack. They execute more slowly than constants, however.

1 (  $-$ n)

Puts the number <sup>1</sup> on top of the stack.

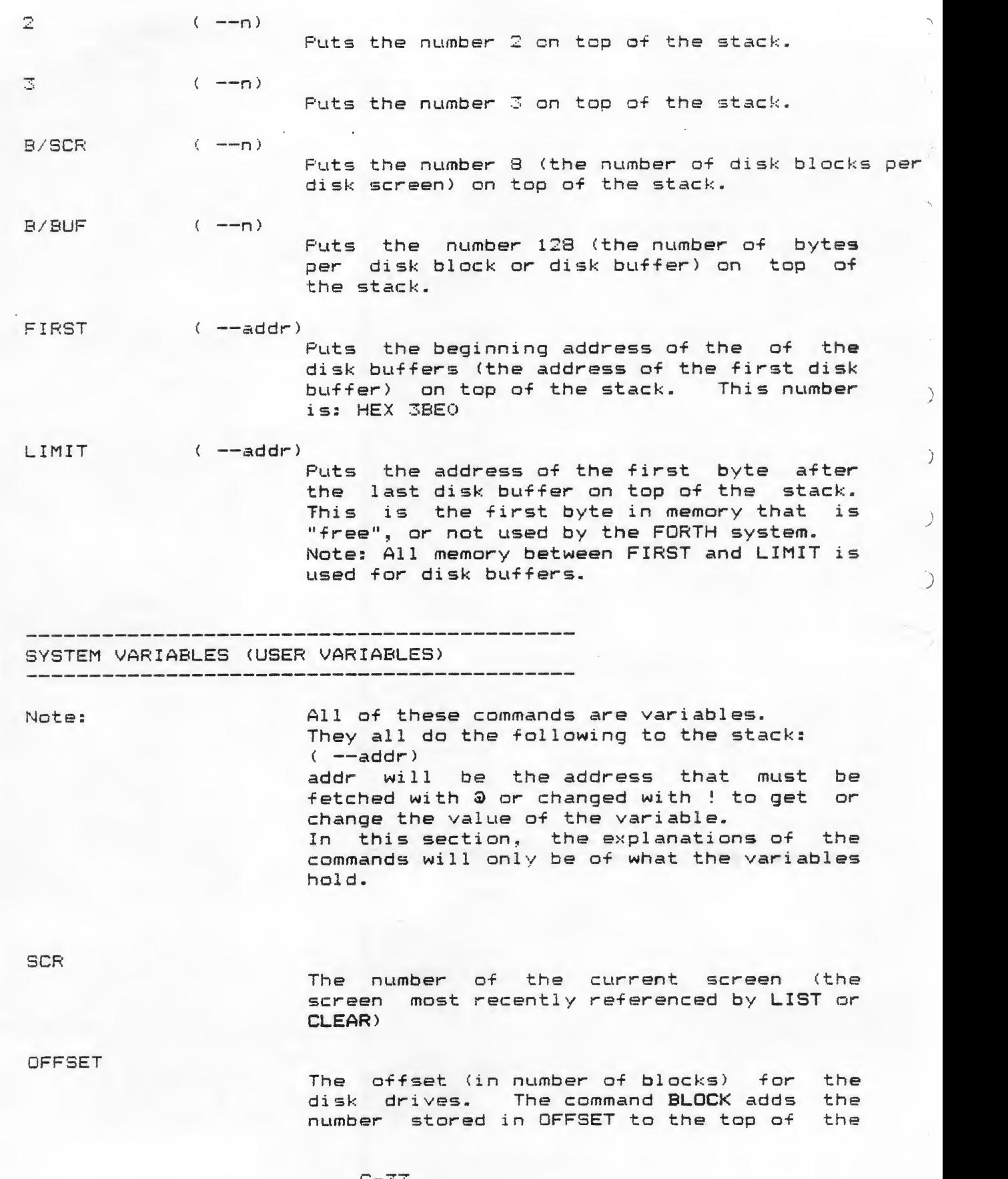

stack before it gets the block with that number. Since block number 720 is block 0 of drive 2, storing 720 in OFFSET will cause drive 2 to be referenced by future BLOCK (and most other disk-referencing) commands

BLK

The number of the block being interpreted (as by a LOAD command). BLK will be set to 0 if input is coming from the Terminal Input Buffer (the computer is being operated from the keyboard and not, at the moment, from the disk).

The address of the Terminal Input Buffer,

TIB

IN

WARNING

into which all text from the keyboard is put before being interpreted.

The offset (in number of bytes) into the input text buffer (whether the TIB or <sup>a</sup> disk buffer) to the text being currently interpreted. The command WORD changes the value of IN when it finds text in the input buffer.

If WARNING holds a 1, there is a disk in drive <sup>1</sup> and error messages will be read from the disk. If WARNING holds a 0, there is not a disk with error messages and if there is an error the computer will simply print "ERROR # n", where n is the error number. If WARNING holds a -1, then the command (ABORT) will be executed whenever there is an error.

DP

HERE reads DP onto the top of the stack. The command ALLOT changes the value stored in DP.

The location of the Character Pointer in the current screen. This variable is used

The address of the first free byte of memory above the dictionary. The command

R#

**STATE** 

If STATE is  $0<sub>s</sub>$  the system is in immediate mode (interpreting or executing). Otherwise, the system is in compiling state

by the EDITOR.

(the input stream is being compiled into the dictionary.) While a new word is being de-fined, STATE is non-zero-

FENCE

No definitions can be forgotten using FORGET below this address. The contents of<br>FENCE must be changed to FORGET a definition below this address. The word SAVE sets FENCE so that no self-booting definitions can be forgotten.

 $HLD$ 

This is the address of the latest character<br>of text that has been converted from a number during a formatted numeric output conversi on

This is the field width (number of characters) for formatted output of numbers.

 $\rightarrow$ 

The data stack pointer is stored in this variable during compilation of a new definition for error checking. If the data stack pointer is not the same after compilation, there will be an error.

The number of digits to the right of the decimal point in a double-length integer that has been input. If a number is typed with a decimal point in it, the number will be double-length, the decimal point will be taken out and DPL will be set. Examples If you type 12.3 the stack will have a doubl e—<sup>1</sup> ength number (123) on top and DPL will be 1, because there is 1 digit to the right of the decimal place. If no decimal point is typed, DPL will hold -1.

This is an offset into the Text Output Buffer. The command EMIT increments OUT.

This holds the address of the link field address of the last word defined in the current vocabulary. In other words, it is a pointer to the vocabulary into which new definitions will be put. (See under VOCABULARIES in this glossary.)

CSP

FLD

DPL

**OUT** 

**CURRENT** 

CONTEXT

This holds the address of the link field of the last word in the vocabulary that is to  $\bigcirc$ be searched first in searching the dictionary for words. In other words, it is a pointer to the context vocabulary. (See under VOCABULARIES in this glossary.)

VOC-LINK

This holds the link field address of the most recently defined vocabulary. (It could hold the link field address of the word EDITOR, for example.) word epirux, for example.)<br>When a new vocabulary is defined, it is linked to the the previously defined vocabulary by using the number in VOC-LINK,  $\gamma$ then it changes VOC-LINK to point to itself.

 $\check{\phantom{0}}$ 

 $\bigg\{$ 

### DEBUGGING COMMANDS

 $DUMF$  (addr. $u \rightarrow$ )

Dump (print out) the contents of u (u is an unsigned integer) memory locations starting at addr. If you first type HEX the dump will be in hexadecimal.

CDUMP (addr,u-- )<br>Dump the characters determined by the ASCII values of u bytes starting at addr. A clever use of this command is to print out the contents of any disk sector in the following ways n BLOCK 128 CDUMP (This example, and much of this section on debugging, was taken from the manual EXTENED fig-FORTH by Patrick L. Mullarky, copyrighted in 1981 by the author. That manual, which comes with the EXTENDED fig-FORTH master disk, explains the debugger commands fully.

B? ( — ) Types out the current radix, or base, in decimal without changing the base. If you were to simply type BASE  $\bar{\boldsymbol{\theta}}$  . the result would always be 10, since no matter what base you are in that number, when expressed in its own base, is 10. B? will print out In Its own base, Is 10. B. will print out<br>the number 16 if you are in base 16,<br>though, and still leave you in base 16.

### DECOMP <string>

 $($  --  $)$ <br>Decompiles the colon definition whose name is <string>. The computer will print each address of the parameter field address of the command whose name is <string>. followed by the name of the word that is called on in that address. For example, if you had previously defined the word SQUARE as : SQUARE DUP \* ; then typing as : SQUARE DUP  $*$  ; then typing<br>DECOMP SQUARE would cause the computer to

print<br>addr1 DUP  $addr1$ 

addr2 \*

Note: DECOMP will print out what was compiled into the dictionary, not necessarily what was typed when defining a word. WARNING: The computer can lock up if you try to DECOMPILE a word that was not defined entirely in High-level FORTH by <sup>a</sup> colon definition (a word that was partially defined in assembly language). defined in assembly language).<br>Note: The computer will print PRIMITIVE if  $\qquad$ you try to DECOMPILE some things, such as

variables, constants, or assembly language definitions.

Ĵ.

**FREE** 

 $(---)$ 

 $(n - - )$ 

 $(- - - )$ 

Types the number of free bytes of left for the dictionary. This number will vary depending on what graphics mode you are in, since different graphics modes use different amounts of memory.

 $H$ .

Prints the top of the stack in hexadecimal  $(base 16)$ .

 $S.$ 

Prints the contents of the stack in the current base, without changing the contents of the stack. The numbers will be printed as unsigned single-length integers, so -1 would print as 65535, -2 as 65534, -32768 as 3276S, but 32767 would be printed as 32767.

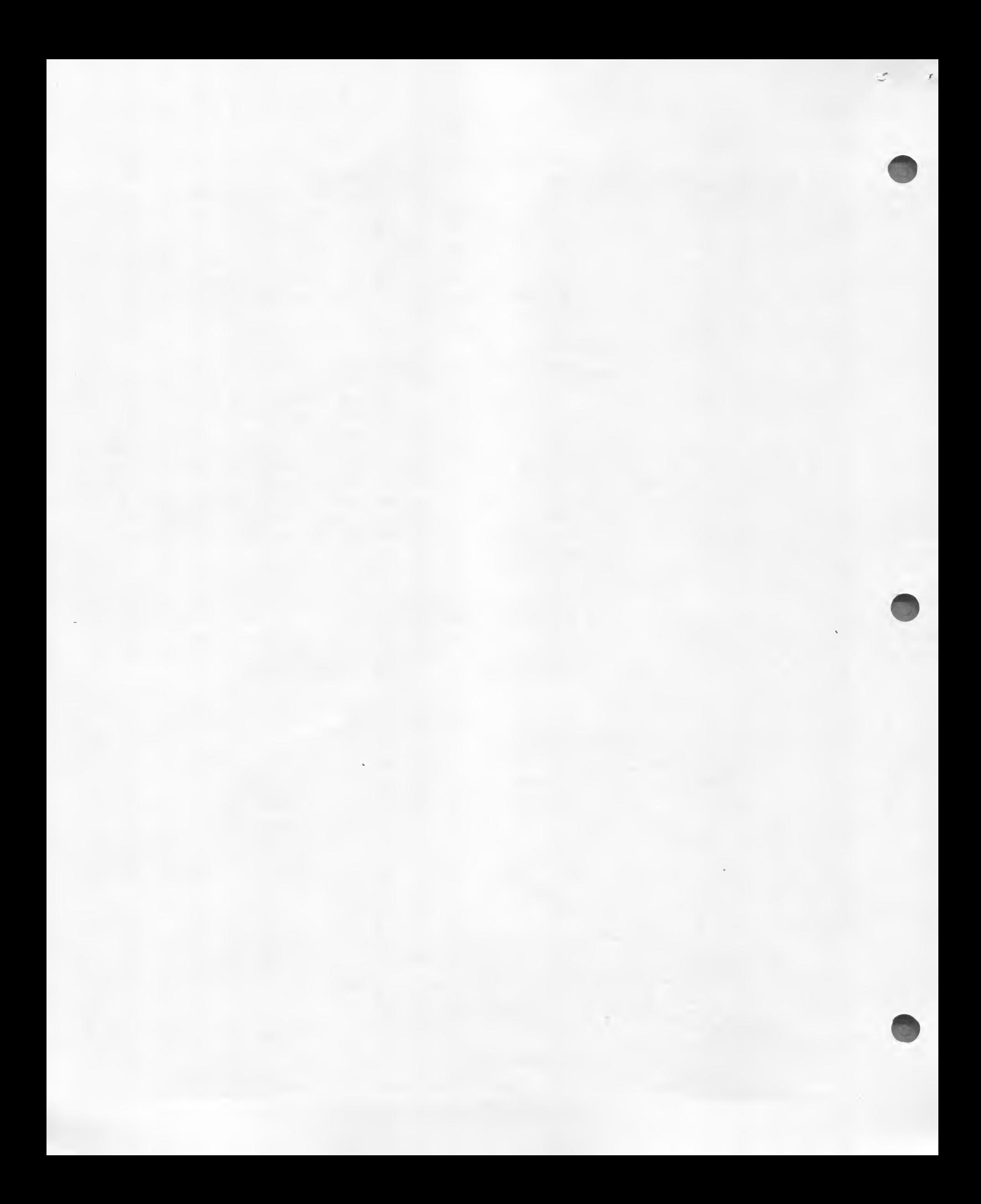

INDEX TO GLOSSARY OF FORTH COMMANDS

Ń.

 $\Rightarrow$ 

(in order of appearance in glossary)

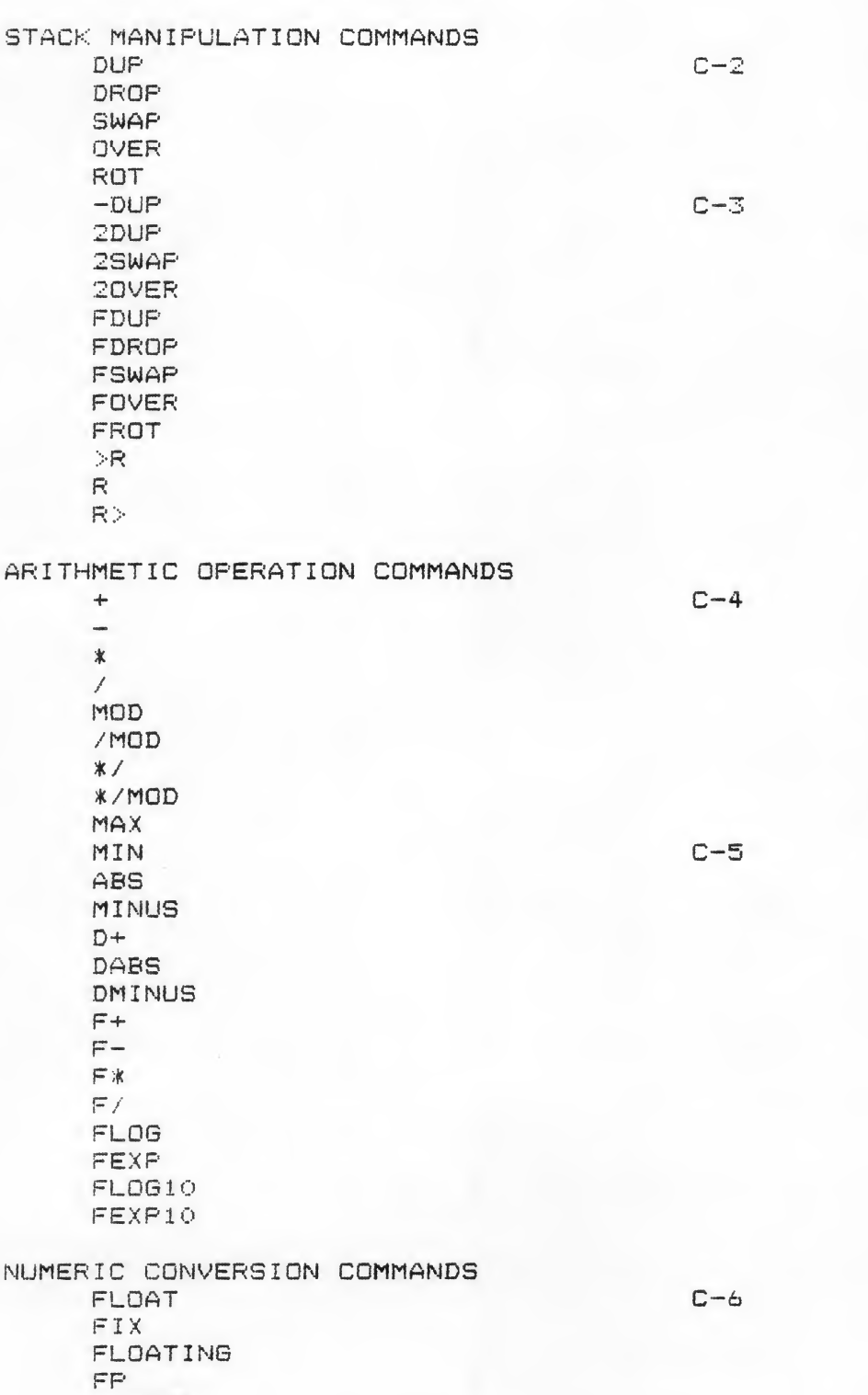

 $D-1$ 

NUMBER

 $\zeta^*$ 

 $\tilde{\zeta}$ 

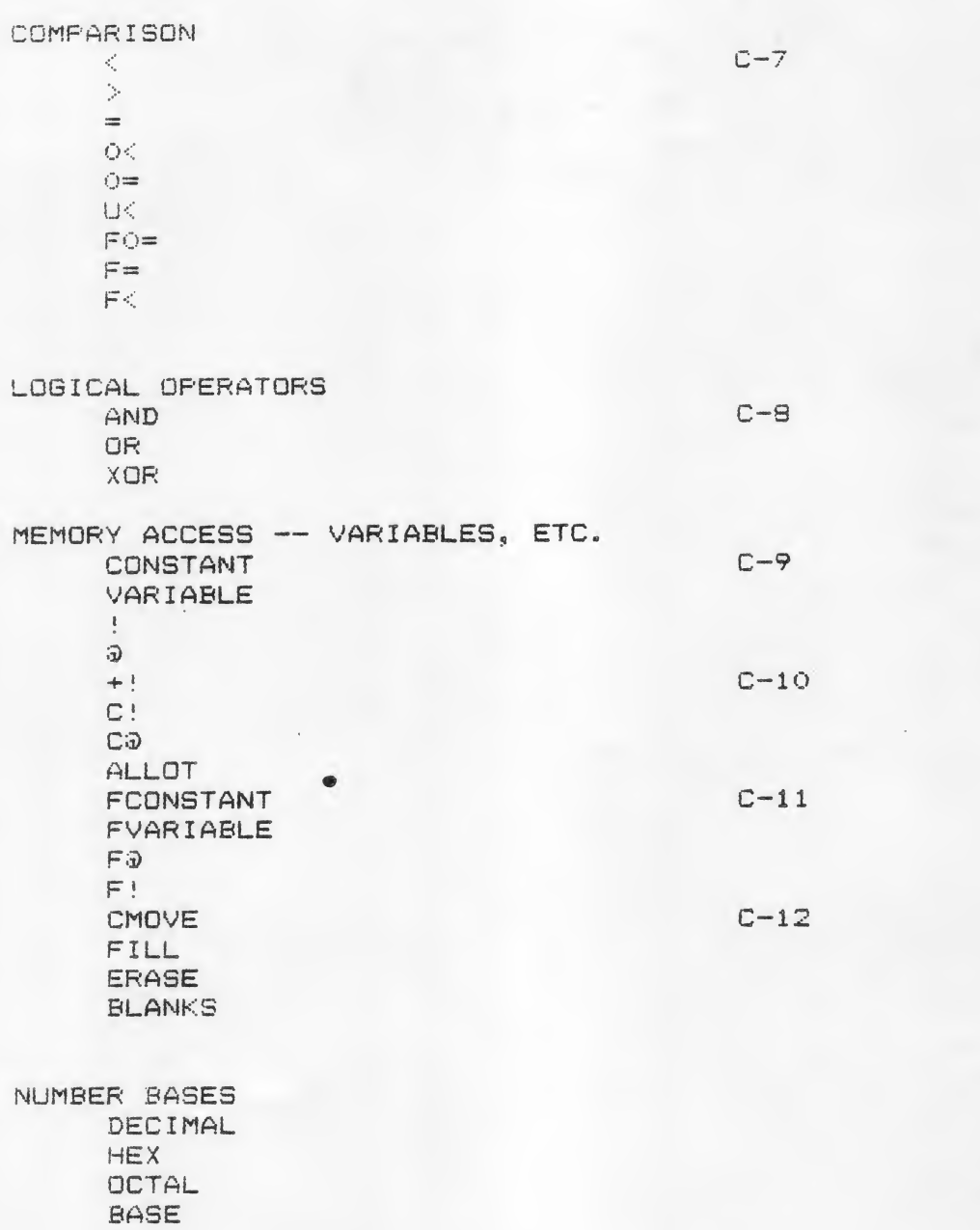

 $\ddot{)}$ 

TERMINAL OUTPUT

 $\overline{a}$ 

 $\frac{1}{2}$ 

 $\mathcal{L}$ 

Ŧ.

 $\vec{\xi}$ 

 $\langle$ 

 $\mathcal{L}$ 

 $\vec{\mathbf{t}}$ 

 $C = 1.3$ 

 $\rightarrow$ 

 $\overline{\phantom{a}}$ 

Č,

 $\bigcap$ 

 $\mathbb{R}$ 

. R • D. D.R  $F_{-}$  $C-14$ F? CR SPACE **SPACES**  $\frac{1}{2}$  iii EMIT TYPE  $C-15$ COUNT -TRAILING TERMINAL INPUT KEY EXPECT  $C-16$ **WORD QUERY** CONTROL STRUCTURES (LOOPS AND CONDITIONALS)  $C - 17$ DO LOOP ILEAVE<br>DO ... +LOOP DO ... +LOOP<br>BEGIN ... UNTIL DO ... +LOOP<br>BEGIN ... UNTIL<br>BEGIN ... WHILE ... REPEAT  $C-18$  $C-19$ IF ... THEN IF ... ENDIF  $C-20$ IF . . . ELSE . . . THEN IF ... ELSE ... EN SPECIAL SYSTEM WORDS **HERE**  $C - 21$ PAD 7terminal  $SP<sub>3</sub>$ ABORT **COMMENTS**  $\sim$  (  $\sim$ DISK ACCESSING WORDS C-22 LIST LOAD BLOCK  $C - 23$ FLUSH UPDATE EMPTY—BUFFERS DR<sub>1</sub>  $C - 24$ DRO R/W

DISK ACCESSING WORDS (continued from previous page) -DISK C-24 DEFINING WORDS .  $C-25$ VARIABLE (see C-9) CONSTANT (see C-9) <BUILDS ... DOES> CODE  $C - 27$ ; CODE IMMEDIATE [COMPILE] COMPILE C-28  $9 \left( \text{command} \right)$ ' (single-quote)  $E_{\text{max}}$   $\bar{J}$ VOCABULARIES AND VLISTING AND FORGETTING<br>FORTH C-29 FORTH C-29 EDITOR **ASSEMBLER** VLIST<br>FORCET FORGET C-30 DEFINITIONS VOCABULARY NUMERIC OUTPUT FORMATTING COMMANDS  $<$ #  $C - 31$ #> **SIGN** # #S HOLD CONSTANTS USED BY THE FORTH SYSTEM BL  $C = 32$ C/L  $\odot$ i $\mathbb{Z}$ C-33 **B** B/SCR S/BUF FIRST LIMIT SYSTEM VARIABLES (USER VARIABLES) SCR **OFFSET** BLK C-34 TIB IN WARN <sup>I</sup> NG DP

 $\mathbf{r} = \mathbf{r}$ 

 $\cdot$ 

 $\lambda$ 

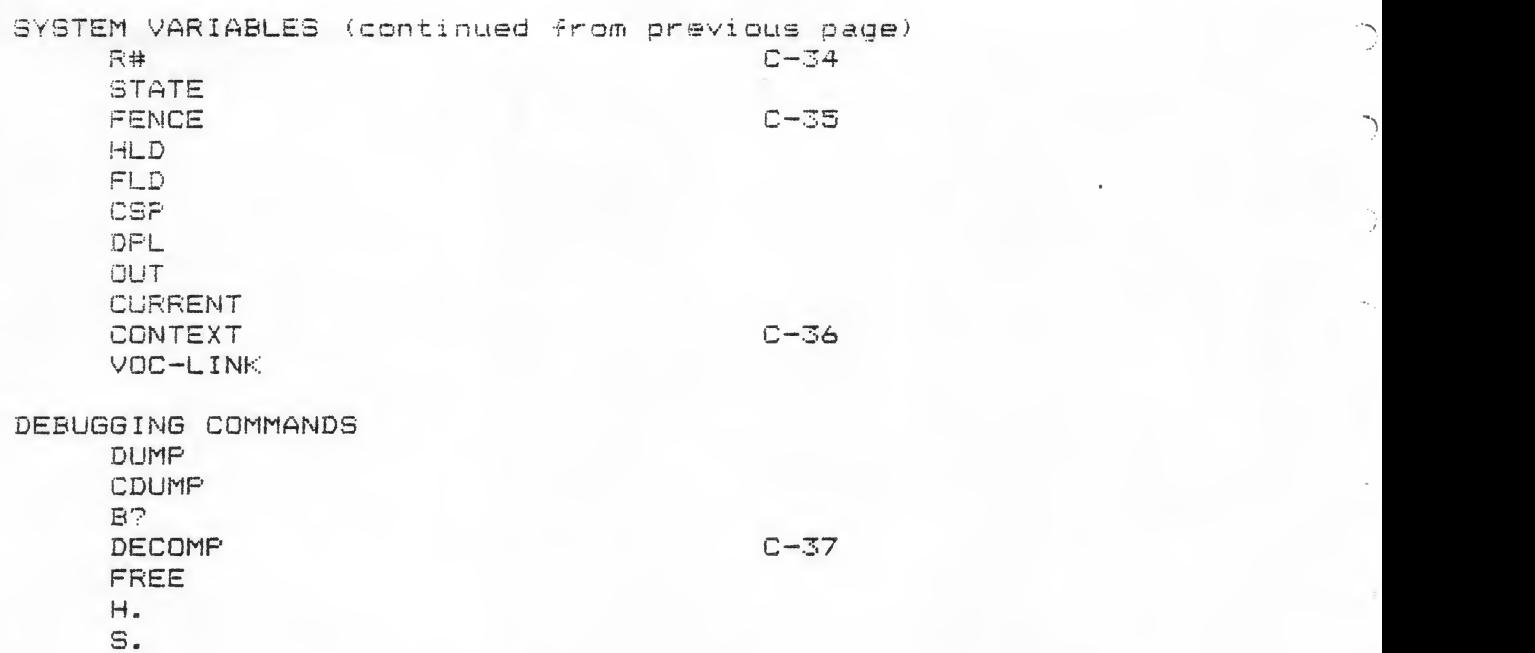

.<br>ا

J

٦,

D

 $\overline{\mathbf{C}}$ 

ť

v..

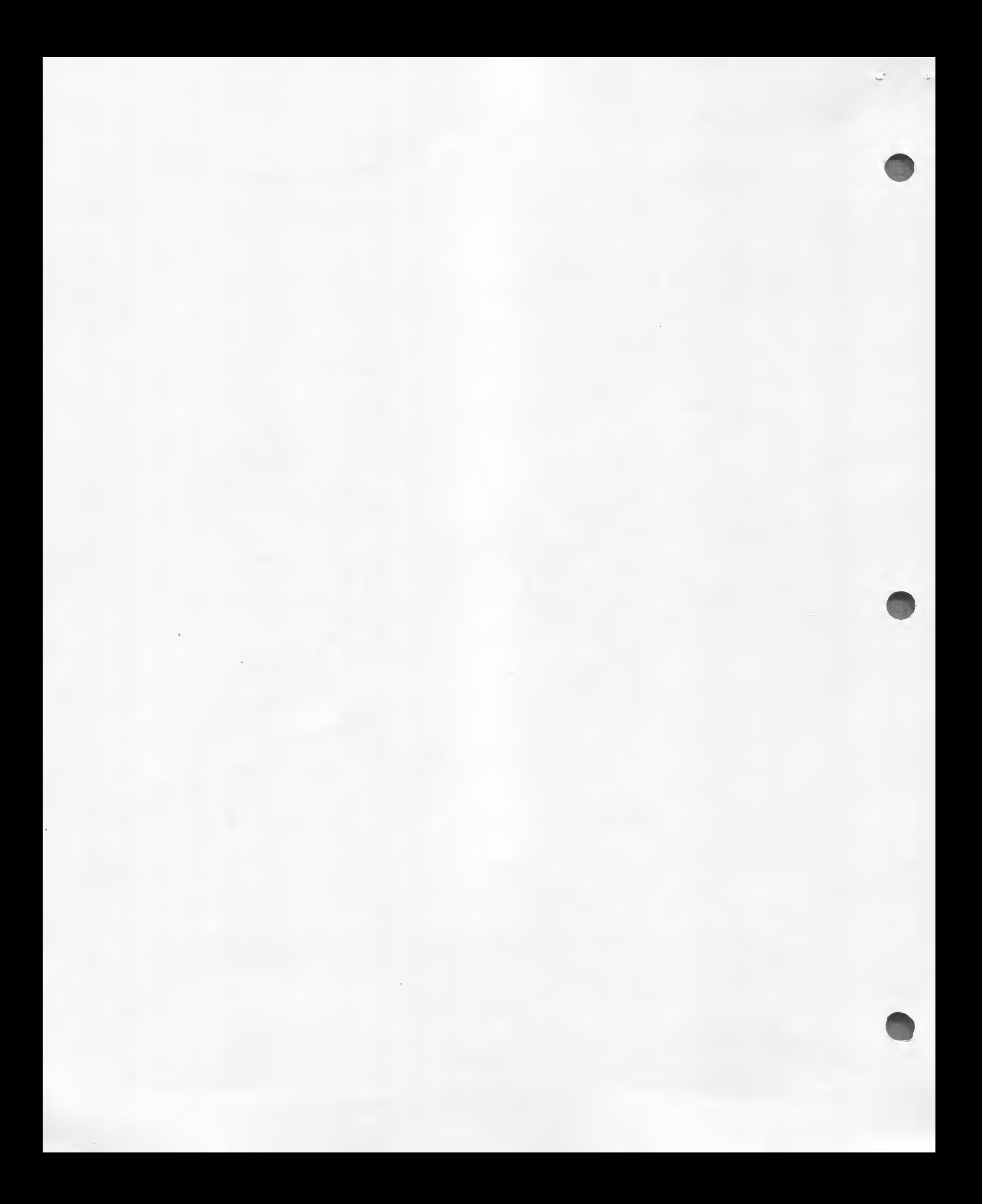
## NUMERIC INPUT FROM THE KEYBOARD

Because numeric input from the keyboard is commonly used in  $\gamma$ programming but is relatively difficult for <sup>a</sup> beginning FORTH programmer, included on the following page of this manual is a<br>solution to the problem of keyboard numeric input. While this is not the only way to solve the problem, and not necessarily the best way, it is a valid solution. Merely copy the program listed on the two screens on the following page onto your disk, and ail you will need to to do whenever you need to use it is LOAD screen 24 (or whatever screen you copy it onto on your disk). Then, to wait for a single-length number to be typed in from the keyboard and then put that number on the stack, execute INPUT#. Likewise, execute INPUTD# for double-length numbers and INPUTF for floating point (real) numbers.

A word of explanation is in order for how these commands work. First, you need to know that --> is the "next screen" command. It causes interpretation of a screen to cease and interpretation of the next screen to begin. In this case, it is used to stop interpreting screen 24 and start interpreting screen 25.

D,

Ŋ

The way the D< command works is this: The stack starts like this: (lol hil lo2 hi2) Then, after ROT 2DUP: (loi lo2 hi2 hi1 hi2 hi1) Then the command calculates  $(4h2=h11$  AND lol $(102)$  OR  $h12>h11$ which is the same as  $d1\leq d2$ . The rest of screen 24 is self-explanatory.

INPUTD# does a carriage return, waits for input from the keyboard followed by a carriage return, and converts the first number delimited by a blank to a double-length integer on top of the stack.

D—N—CONVERT simply DROPs the high-order part of the double-length integer.

INPUT# is like INPUTD# except the number entered must be between -32768 and +32767. The high order part of the number entered is dropped.

INPUTF uses ASCF, a word that is not described in the Glossary. ASCF converts a string starting at the address on top of the stack into a real number, which it leaves on top of the stack.<br>INPUTF does a carriage return, waits for the user to type a number from the keyboard, and converts the first string delimited by a blank (space) to a real number, which it leaves on top of the stack. The number may be typed in E notation (as 8.32E—42 which is 8.32 times 10 to the -42nd power) if the user wishes, or it may be typed "regularly", but it must not have any spaces in it or everytning following the first space will be ignored.

;S is a word that, among other things, causes interpretation of the screen being interpreted to cease.

A sample program that uses numeric input is on the page following the next page.

```
SCR # 24
  0 ( NUMBER INPUT AND DOUBLE-LENGTH ROUTINES )<br>1 : D( ROT 2DUP ) > R = > R U( R) AND
             ROT 2DUP \rightarrow \rightarrow R = \rightarrow R U(R) AND R) OR ;<br>2SWAP D(;
  2 : D<br>3 : D=
              ROT = \geq R = R AND ;
  \frac{4}{5} : D-
   5 : D- DMINUS D+ ;<br>5 -->
  7
  8
 9
 1011
 12
 13
 14
 15
SCR # 25
  0 < NUMBER INPUT ROUTINES CONTINUED ) 1 : INPUTD# CR QUERY BL WORD HERE NUMBER CR ;<br>2 : D-N-CONVERT DROP ;
  3 : INPUT# BEGIN INPUTD# 2DUP 2DUP 32767 @ D> ROT ROT
  4 -32768 -1 D< OR WHILE CR . " MUST BE BETWEEN" CR
  5 . M -32768 AND 32767 " CR . " ENTER ANOTHER NUMBER " 2DROP<br>6 REPEAT D-N-CONVERT ;
  7 : INPUTF CR QUERY BL WORD HERE 1+ ASCF ?
  S ;S
  9
 10
 11
 12
 13
 14
 15
```
 $\vec{\hat{A}}$ 

 $\frac{1}{4}$ 

Ć,

**SCR # 26** 0 ( QUADS ) 1 : FVAR 0 FLOAT FVARIABLE ; FVAR B FVAR C FVAR D : - B Ø FLOAT B Fa F- ;  $2$  FVAR  $A$ 3 : 28 2 FLOAT A Fa F\* : 24 LOAD ( INPUT ROUTINES ) 4 : INPUT-EM . " A=" INPUTF A F! . " B=" INPUTF B F! 5." C=" INPUTF C F! ; BFaBFaF\* 4 FLOAT A FaF\* C FaF\* F- D F! ; 6 : DSET FLOG 2 FLOAT F/ FEXP ;  $7 : SPRT$ ." NOT A QUAD" CR." X= " C F3 -B F/ F. ; 9 : 1-SOLUTION . " X= " -B 2A F/ F. ;<br>10 : 2-SOLUTIONS . " X= " -B D Fa SQRT F+ 2A F/ F. . " OR " CR 8 : NOT-QUAD 11 . " X= " -B D Fa SQRT F- 2A F/ F. ; 12 : IMAGINARY . " NO REAL ROOTS. " ; 13 : QUADS INPUT-EM A Fa FØ= IF NOT-QUAD ELSE DSET D Fa FØ= 14 IF 1-SOLUTION ELSE D Fa @ FLOAT F( 15 IF IMAGINARY ELSE 2-SOLUTIONS THEN THEN THEN CR ;

 $\left\langle \right\rangle$ 

 $\zeta_{\rm{in}}$ 

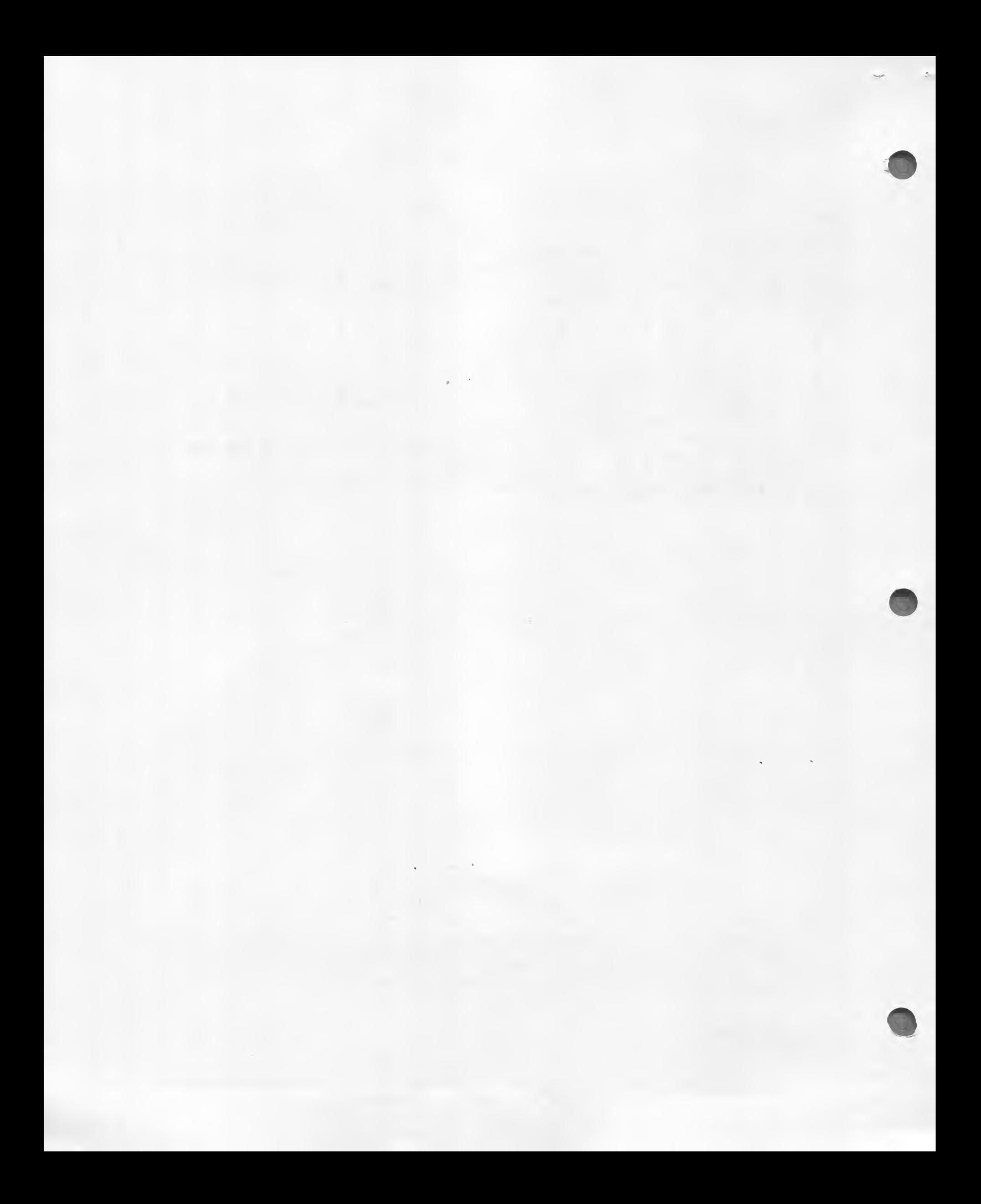

## VLIST of FORTH VOCABULARY

€

PREV USE M/MOD \*/ \*/MOD MOD / /MOD \* M/ M\*<br>MAX MIN DABS ABS D+- +- S->D COLD ABORT QUIT<br>( PROMPT DEFINITIONS FORTH VOCABULARY IMMEDIATE INTERPRET PERCEVIE PHONOGER PERCEVIES AND USER VARIABLE CONSTANT TIME OR AND UV UW RANGE THE SAME AND UV UW RANGE THE SAME PHONOGER PERCEVIES AND THERE 21 0 USER VARIABLE CONSTANT TIME CONTEXT OFFSET SCR OUT IN BLK VOC-LINK DP FENCE ?STACK DLITERAL LITERAL [COMPILE] CREATE ID. ERROR 

 $\rightarrow$ 

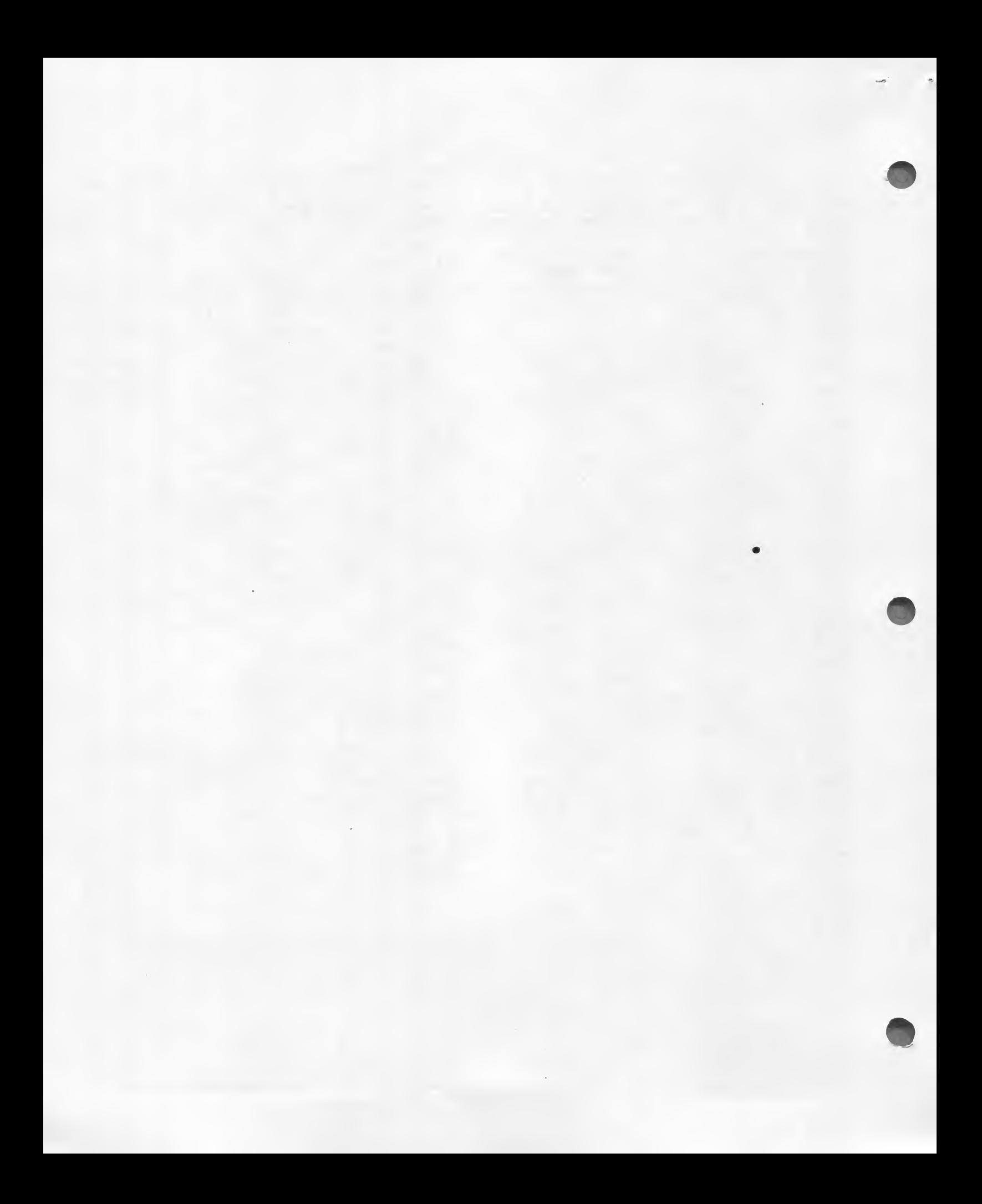

SCR # 28 <sup>0</sup> <sup>&</sup>lt; RANDOM DISK ACCESSING PROGRAM — RDA <sup>&</sup>gt; <sup>1</sup> : NOT 0= ; 2 : VARIABLE 0 VARIABLE ? : CREATE VARIABLE -2 ALLOT ?  $3$  CREATE FLAG  $\emptyset$  , 1 , CREATE ID 1 , 2 , CREATE NAME  $3$  , 18 , 4 CREATE AREA 21 , 2 , CREATE PHONE 23 , 7 , 5 32 CONSTANT RECLEN B/BUF RECLEN / CONSTANT REC/BLK S VARIABLE REC# VARIABLE • REC VARIABLE NXT# 7 85 B/SCR \* CONSTANT FILES B/SCR REC/BLK \* CONSTANT RECS 8 9 : READ REC# 3 REC/BLK /MOD FILES + BLOCK SWAP<br>10 RECLEN \* + 'REC ! ;  $RECLEN * + ' REC !$  $11 :$  OFF  $3'$  REC  $3 + 5$ 12 : INCREC <sup>1</sup> REC# +! ? : FLAG-IT FLAG OFF C! ? 13 : PAST-LAST ID OFF a 0= FLAG OFF Ca 0= AND ;  $14$  : EXISTS ID OFF  $a = 7$ 15 : DELETED FLAG OFF Ca 0= PAST-LAST NOT AND 1 SCR # 23 0 <sup>&</sup>lt; RDA CONTINUED ) <sup>1</sup> <sup>s</sup> D< ROT <sup>&</sup>gt; IF 2DR0P <sup>1</sup> ELSE <sup>&</sup>lt; THEN <sup>5</sup> 2 : D> 2SWAP D< ? 3 : INPUTD# CR QUERY BL WORD HERE NUMBER CR 1<br>4 : D-N-CONVERT DROP 1  $4 : D-N-CDNVERT$ 5 : INPUT# BEGIN INPUTD# 2DUP 2DUP 9999 0 D> ROT ROT 6 <sup>1</sup> 0 D< OR WHILE CR . " MUST BE A POSITIVE NUMBER BETWEEN" CR 7 . " <sup>1</sup> AND 9999" CR . " ENTER ANOTHER NUMBER " 2DR0P 8 REPEAT D-N-CONVERT ? g 10 : ID# ." ENTER ID# OF STUDENT" INPUT# ? <sup>11</sup> : NA-ENTER NAME OFF NAME 2+3 BLANKS BEGIN CR ." ENTER NAME 12 . " OF STUDENT" CR QUERY 0 WORD HERE C3 IS <sup>&</sup>gt; WHILE <sup>13</sup> CR . " MUST BE LESS THAN 19 CHARACTERS" CR REPEAT HERE COUNT 14 NAME OFF SWAP CMOVE  $: 15$  --> SCR # 30 0 ( RDA CONTINUED ... ) <sup>1</sup> : CONT CR . " PRESS RETURN TO CONTINUE " BEGIN KEY  $2$  155 = UNTIL CR ;<br> $3 \div 1D-PUT$  ID OFF ! ; 3 <sup>s</sup> ID-PUT ID OFF ! ; 4 : ID-FIND ID# -1 REC# ! BEGIN INCREC READ DELETED IF 0 REC# 3 <sup>5</sup> NXT# ! ELSE DUP EXISTS PAST-LAST OR THEN UNTIL ? <sup>S</sup> : CO-ENTER CR . " ENTER AREA CODE " CR BEGIN INPUT\* DUP DUP <sup>7</sup> <sup>100</sup> <sup>&</sup>lt; SWAP <sup>999</sup> <sup>&</sup>gt; OR WHILE . " MUST BE <sup>A</sup> VALID AREA CODE" CR <sup>S</sup> . " ENTER ANOTHER NUMBER" CR DROP REPEAT AREA OFF ! ? 9 : NA. NAME OFF 18 -TRAILING TYPE ; : CO. AREA OFF a . ; 10 : .ID ID OFF 3 . : . PH. PHONE OFF 3 TYPE 45 EMIT PHONE OFF 11 3 + 4 TYPE ; 11 3 + 4 TYPE ;<br>12 : SHOWREC CR . " ID\* " . ID CR . " NAME " NA. CR 13 . " AREA CODE " CO. CR . " PHONE # " PH. CR ;<br>14 —->

 $\ddot{\phantom{a}}$ 

 $\bigwedge$ 

 $G - 1$ 

```
SCR \# 31
  0 ( CONTINUED RDA PROGRAM )
  1 : INFORM CR. " MUST BE 7 CHARACTERS, OR 8 WITH A DASH" CR
  2 . " ENTER ANOTHER PHONE NUMBER" CR ;
               1 + DUP 7 + SWAP DO I Ca I 1 - C! LOOP ;
  3 : EXTRACT
               CR. " ENTER PHONE NUMBER" CR BEGIN BEGIN
  4 : PH-ENTER5 QUERY BL WORD HERE CA DUP 7 ( SWAP 8 ) OR WHILE INFORM REPEAT
  6 HERE 9 + HERE 1 + DO BEGIN I Ca 45 = WHILE I EXTRACT HERE Ca
  7 1 - HERE C! REPEAT LOOP HERE Ca 7 = NOT WHILE INFORM REPEAT
  8 HERE 1 + PHONE OFF 7 CMOVE ;
              CR." Console or Printer (C/P) ? " BEGIN KEY DUP DUP
  9 : LIST-EM
 10 67 = SWAP 80 = OR NOT IF DROP 0 ELSE 1 THEN UNTIL 80 = IF PON
 11 THEN -1 REC# ! Ø BEGIN INCREC READ PAST-LAST NOT WHILE DELETED
 12 NOT IF SHOWREC 1+ DUP 4 = IF PFLAG & 0= IF CONT THEN
 13 DROP Ø THEN THEN REPEAT
 14 PFLAG & 0= SWAP 0 > AND IF CONT THEN POFF ;
             125 EMIT \Rightarrow15 : PAGE
SCR # 32
  Ø ( RDA CONTINUED MORE )
  1 : DELETE ID-FIND DROP PAST-LAST IF CR. " STUDENT NOT FOUND" CR
  2 ELSE 0 FLAG-IT UPDATE CR NA. . " IS NOW DELETED" CR THEN CONT ;
  \overline{3}4 : ADD ID-FIND DUP EXISTS
  5 IF CR." STUDENT ALREADY EXISTS" CR DROP ELSE NXT# a 0= NOT
  6 IF NXT# @ REC# ! THEN READ ID-PUT NA-ENTER CO-ENTER PH-ENTER
  7 1 FLAG-IT UPDATE THEN CONT ;
  8 \rightarrow\mathbf{q}10<sup>o</sup>1112131415
SCR # 33
  0 ( RDA CONTINUED STILL MORE )
  1 : MORE CR. " MORE CHANGES? (Y/N) " BEGIN KEY DUP DUP
  2 89 = SWAP 78 = OR NOT IF DROP 0 ELSE 1 THEN UNTIL
  389 = IF 1 ELSE UPDATE 0 THEN ;4BEGIN CR CR . " CHANGE MENU" CR CR . " 1 NAME" CR
  6." 2 AREA CODE" CR." 3 PHONE #" CR." 4 ABORT CHANGES" CR
  5 : MENU2
  7 CR. " ENTER YOUR CHOICE #" CR KEY DUP EMIT 48 - DUP DUP
  8 1 ( SWAP 4 ) OR IF DROP CR. " INVALID CHOICE" CR 0 ELSE
  9 1 THEN UNTIL ;
               ID-FIND DROP PAST-LAST IF CR. " STUDENT NOT FOUND"
 1012 CR CONT ELSE BEGIN SHOWREC MENU2 DUP 1 = IF NA-ENTER ELSE DUP
 13 2 = IF CO-ENTER ELSE DUP 3 = IF ID PH-ENTER THEN THEN THEN
 14 4 = IF 1 ELSE MORE NOT THEN UNTIL THEN ;
 15 -->
```
 $\bigwedge$ 

 $\sum_{i=1}^{n}$ 

SCR # 34 0 ( THE END OF RDA. TO EXECUTE. TYPE: RDA )  $\frac{1}{2}$  : GOODBYE CR CR FLUSH ." THANK YOU" CR CR ; <sup>4</sup> : MENU BEGIN CR CR . " MAIN MENU" CR CR . " <sup>1</sup> ADD" CR 5.-2 DELETE" CR . " <sup>3</sup> CHANGE" CR . " <sup>4</sup> LIST-EM" CR <sup>5</sup> ." <sup>5</sup> QUIT" CR CR ." ENTER YOUR CHOICE # " KEY DUP EMIT CR 7 48 - DUP DUP <sup>1</sup> <sup>&</sup>lt; SWAP 5 <sup>&</sup>gt; OR IF . " INVALID CHOICE" S DROP 0 ELSE <sup>1</sup> THEN UNTIL ?  $\frac{9}{10}$ 10 <sup>11</sup> : RDA BEGIN PAGE MENU DUP <sup>1</sup> = IF ADD ELSE DUP 2 = IF 12 DELETE ELSE DUP  $3$  = IF CHANGE ELSE DUP  $4$  = IF LIST-EM 13 THEN THEN THEN THEN 5 = UNTIL GOODBYE ? 14 ;s 15

Ĩ.

J.

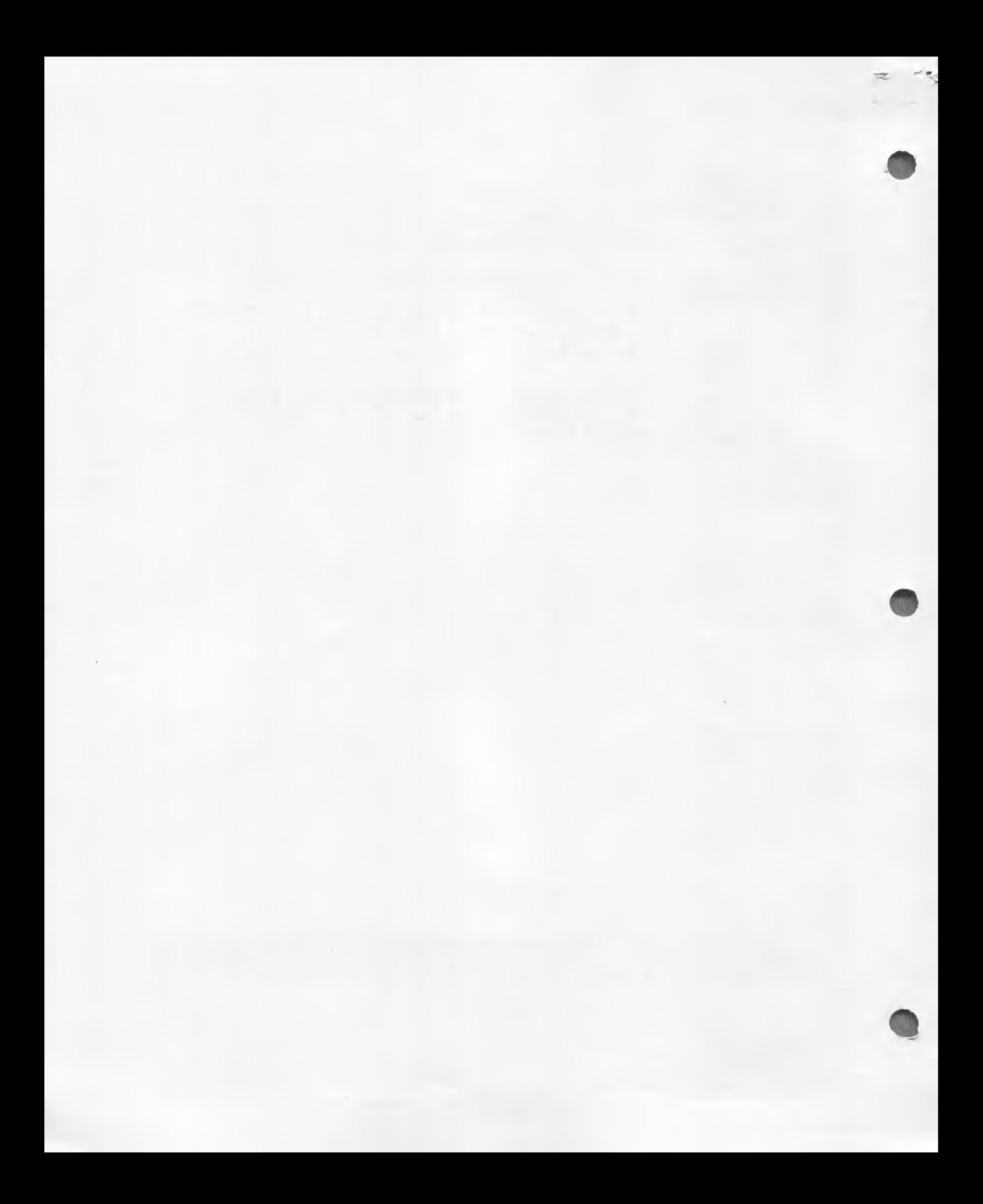